# **Digital Image Processing Basics**

## **George Legrady © 2022**

Experimental Visualization Lab Media Arts & Technology University of California, Santa Barbara

# **Inside the Digital Camera** How does it detect light?

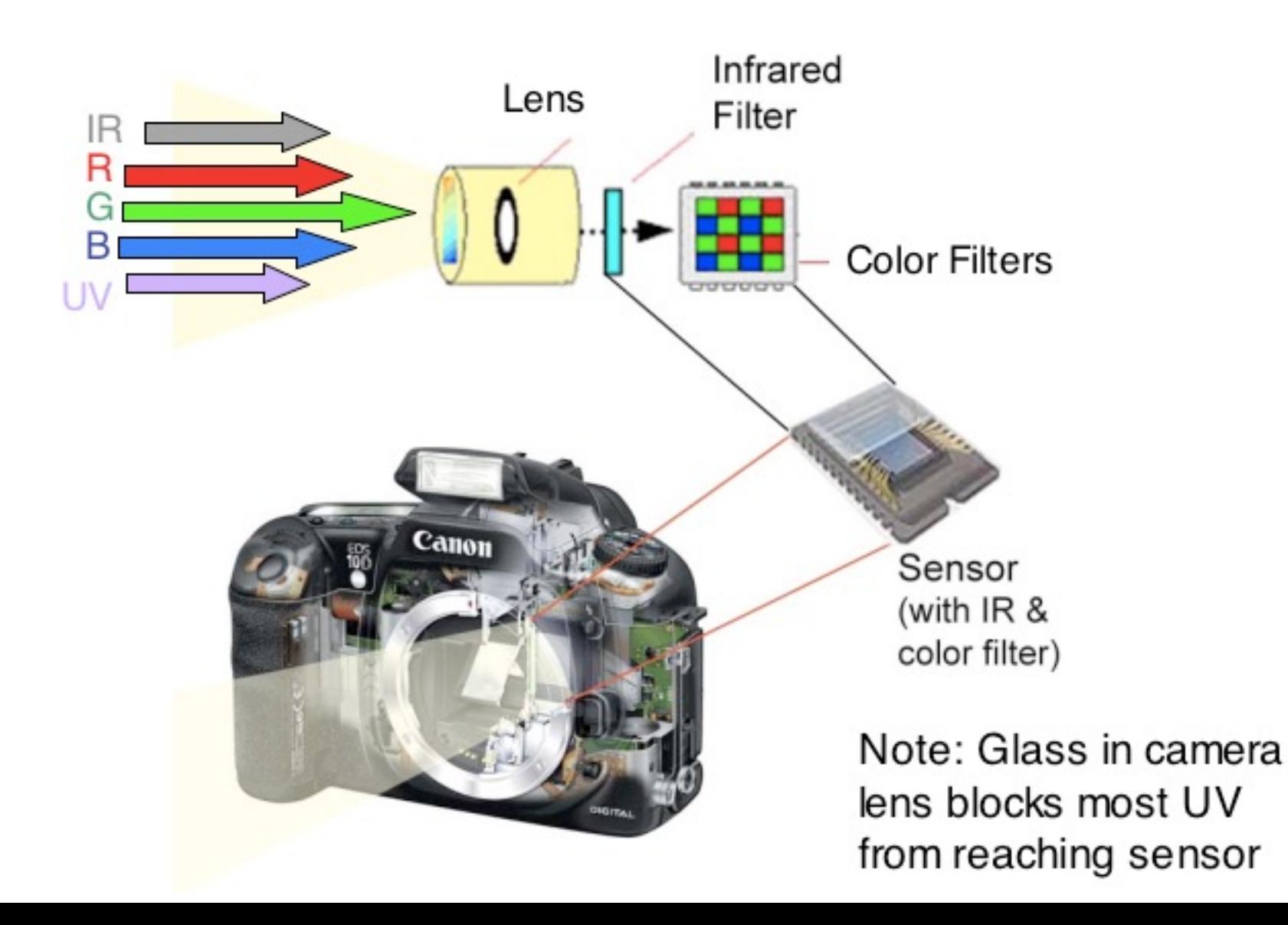

## **The Digital image as Signal**

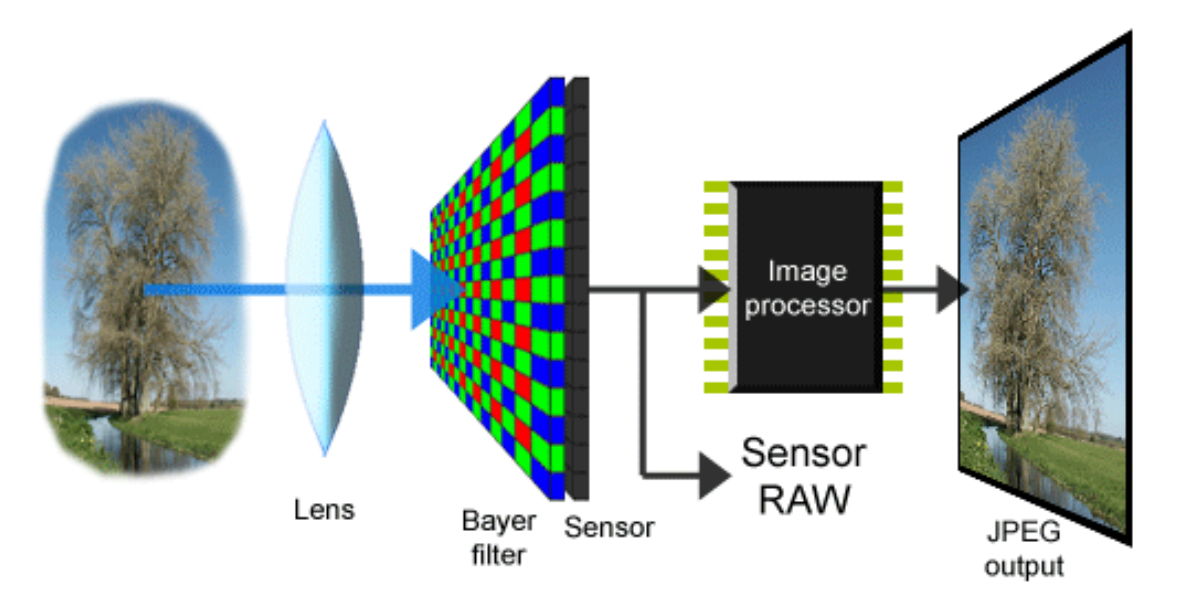

- Light captured by sensors in the camera is converted into digital form through sampling and quantization
- A signal is a mathematical function and conveys some information
- It can be processed mathematically through algorithms

(*An algorithm is a finite but repeatable sequence of computerinstructions, active until it reaches a pre-defined limit*)

## **Digital image** *made up of pixels* **is a multi-dimensional data structure**

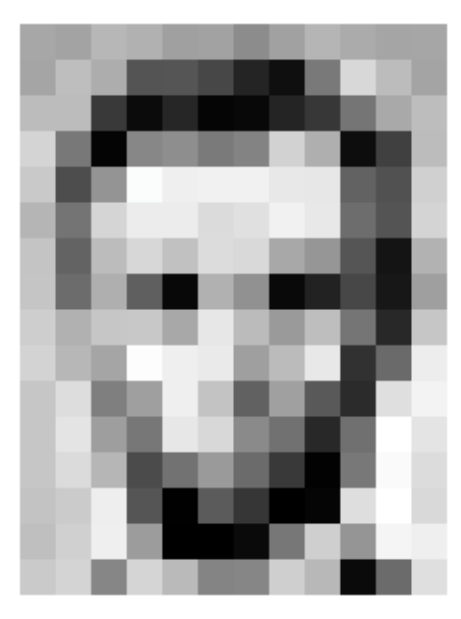

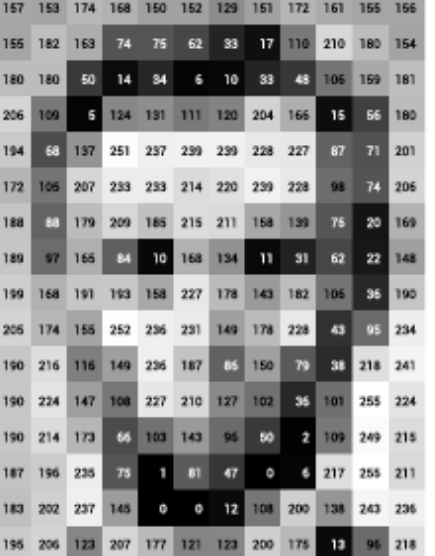

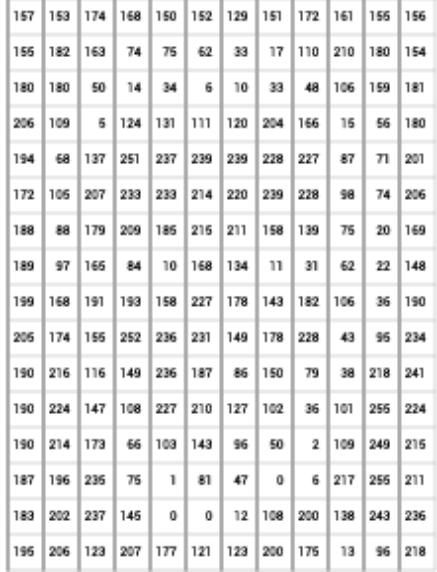

- Pixel *Horizontal* location
- Pixel *Vertical* location
- Pixel *Red* color value
- Pixel *Green* color value
- Pixel *Blue* color value
- Pixel *Alpha* (transparency) value
- The whole image has a *BitDepth* resolution (2bit, 8bit, etc.)

**Digital image** *made up of pixels* **is a multi-dimensional data structure**

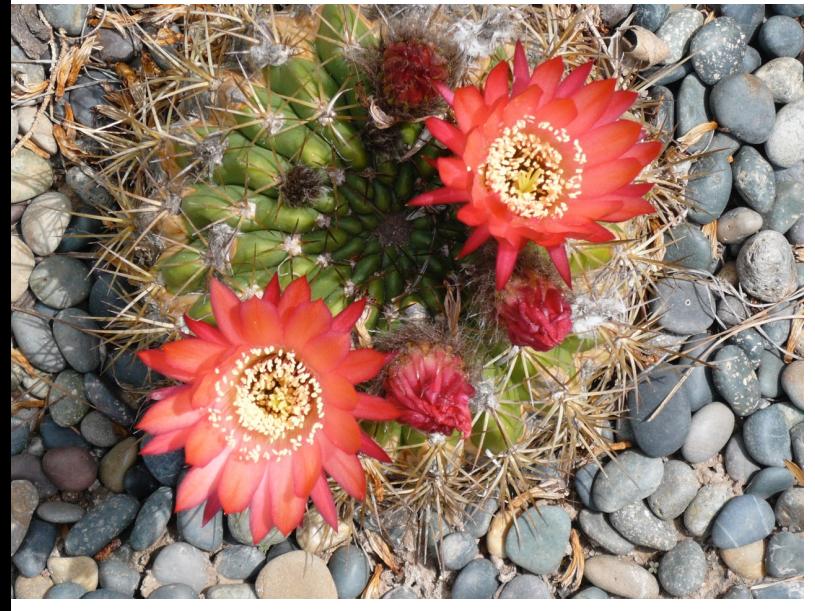

- *Pixel Horizontal* location: **2560**
- Pixel *Vertical* location: **1920**
- **Each pixel has R,G,B values between 0 to 255**
- **Total bytes: 1,678,364 (1.7MB, JEPG result)**

## **Steganography: Compression allows for hiding data inside an image**

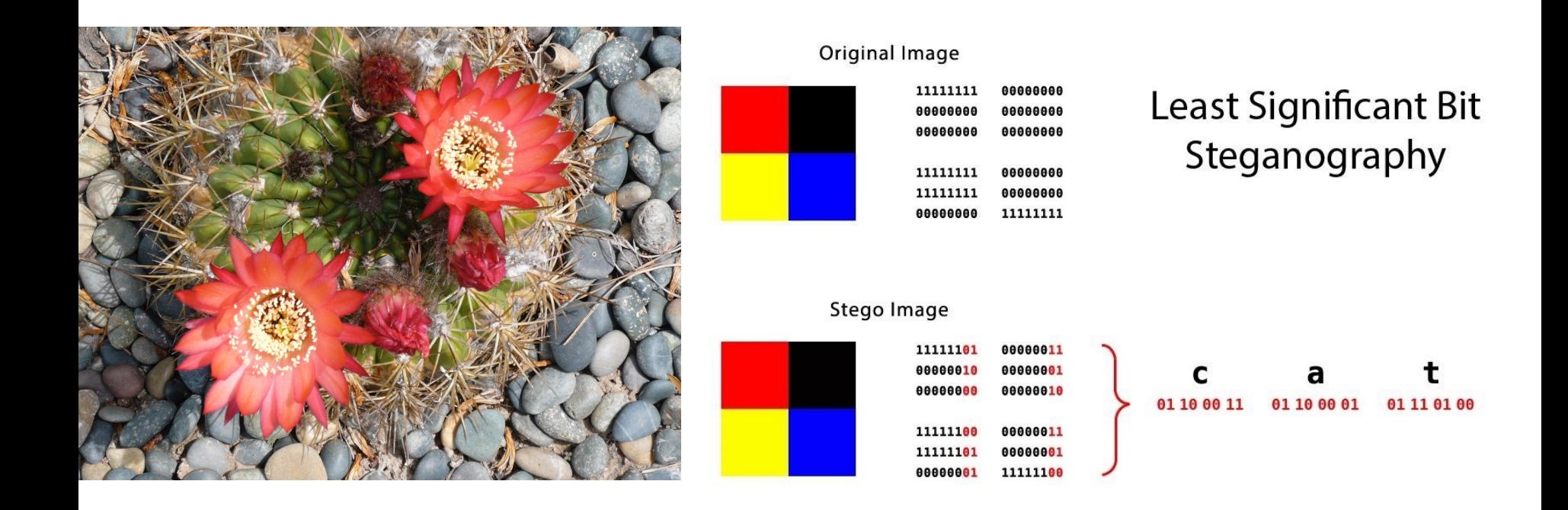

- Steganography is the concealment of information within computer files
- When images are compressed, for instance if adjoining pixels have the same colors, this can be stored in shorthand as "3 x 245,23,67", instead of "245,23,67", "245,23,67", "245,23,67" saving space
- Free space can be used to store other data which is then hidden

## **EXIF Data (***Digital cameras embed into the image how it was created***)**

#### General:

Kind: JPEG image Size: 1,565,853 bytes (1.6 MB on disk) Where: 19-20\_data · 19\_WorkSpace · UCSB · Academic · Courses - MAT - M594G - lectures - wk2-digital -2\_image\_processing · imgs Created: Today, 4:54 AM Modified: Today, 4:56 AM

> Stationery pad □ Locked

▼ More Info:

Last opened: Today at 5:28 AM Title: IMG\_3508.JPG Dimensions: 2064 × 3072 Device make: Canon Device model: Canon PowerShot A620 Color space: RGB Color profile: sRGB IEC61966-2.1 Focal length: 8.46 Alpha channel: No Red eye: Yes Metering mode: 5 F number: 3.5 Exposure time: 1/60

## **Sampling at different resolutions – DPI resolution (Dots per inch)**

**1.6 MB (100 dpi) 950 KB (10 dpi)**

**Two examples of different resolutions: grey scale (left), 2 bit dither (right)**

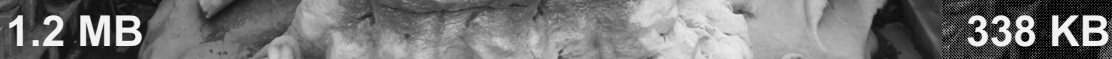

# **"jpeg ny02", Thomas Ruff (2004)**

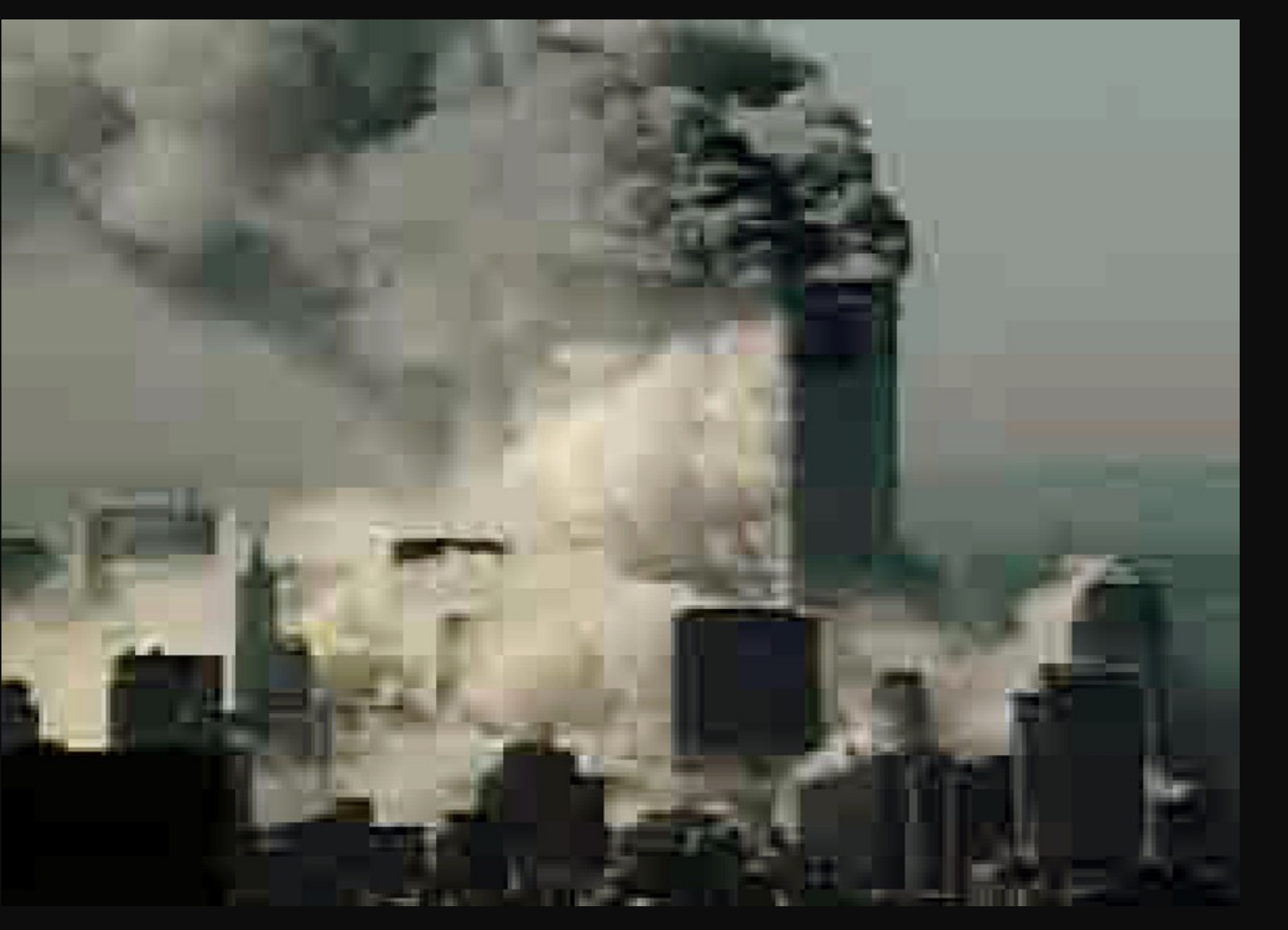

**https://www.davidzwirner.com/artists/thomas-ruff/survey#/jpeg-ny02--artwork-77CD3288-624F-46D1-8082-6DF161AEBBE0/Artwork**

**Lossy JPEG Compres[sion](https://en.wikipedia.org/wiki/Lossless_compression)**

- § In information technology, **lossy compression** or **irreversible compression** [is the c](https://en.wikipedia.org/wiki/Multimedia)lass of [data](https://en.wikipedia.org/wiki/Sound_recording_and_reproduction) [encod](https://en.wikipedia.org/wiki/Video)ing [methods](https://en.wikipedia.org/wiki/Image) that uses inexact approximatio[ns and partial dat](https://en.wikipedia.org/wiki/Streaming_media)a di[scarding to represe](https://en.wikipedia.org/wiki/VOIP)nt content. These techniques are used to reduce data size for sto handling, and transmitting content.
- This is opposed to lossless data compression (reversible data compression) which does not degrade the data. The amount of reduction possible using lossy compression is much higher tha through lossless techniques.
- Lossy compression is most commonly used to compress multimedia data (audio, video, and images), especial applications such as streaming media and internet telephony. E contrast, lossless compression is typically required for text and files, such as bank records and text articles.

**Some Image Processing Functions**

- § **Sharpen**
- § **Blur**
- § **Detect edges**

**---**

- § **Adjust color balance**
- § **Adjust contrast**
- § **Add/remove noise**

## **Linear Spatial Filtering**

**FIGURE 3.28** The mechanics of linear spatial filtering using a  $3 \times 3$ kernel. The pixels are shown as squares to simplify the graphics. Note that the origin of the image is at the top left, but the origin of the kernel is at its center. Placing the origin at the center of spatially symmetric kernels simplifies writing expressions for linear filtering.

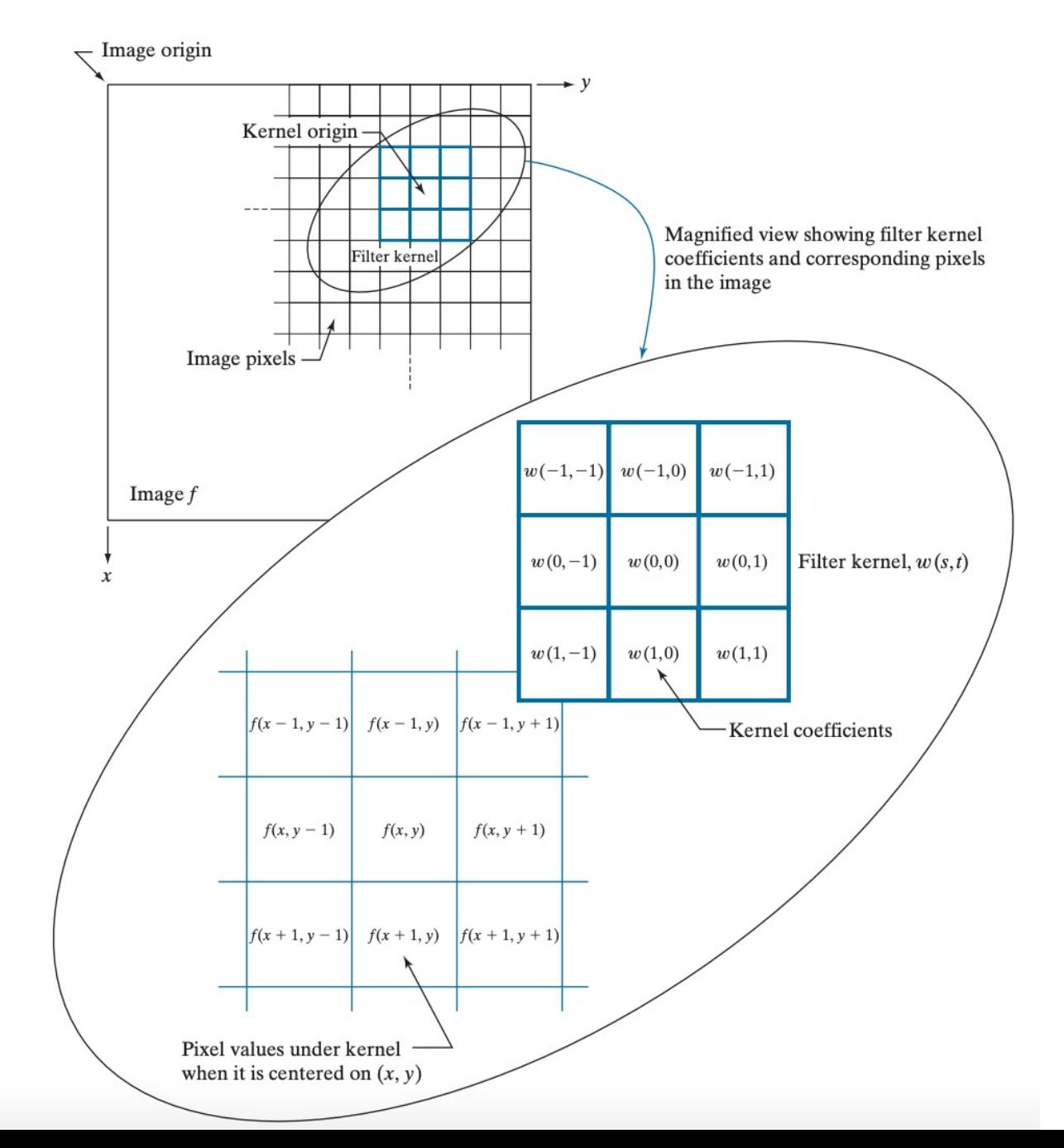

## **Blurring (Smoothing)**

• Replacing the center pixel with the mean of each pixel in the neighborhood to reduce sharp grayscale changes

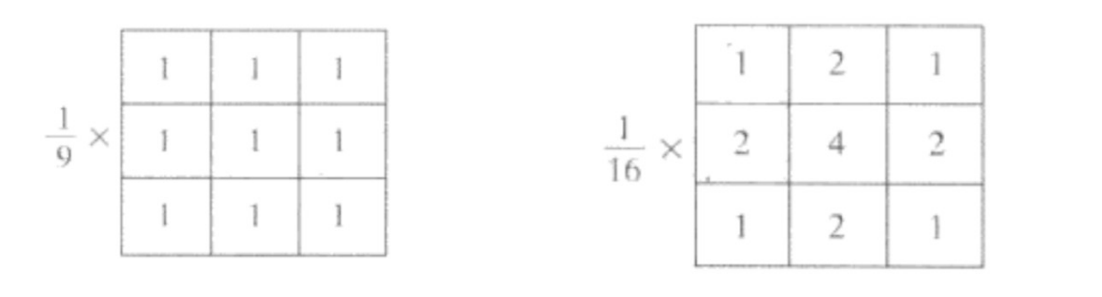

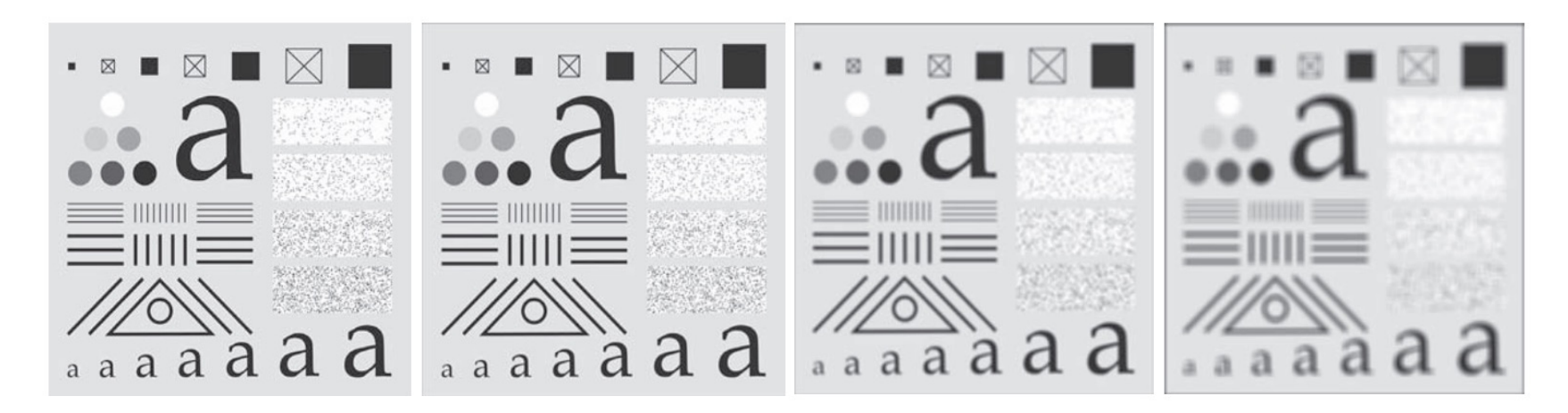

Original Size 3\*3 Size 11\*11 Size 21\*21

## **Sharpening**

• Step 1: Original - Smoothed = "Details"

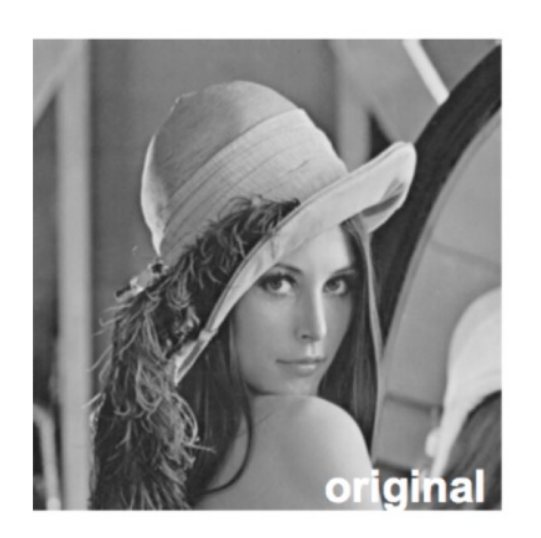

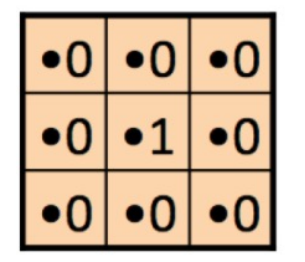

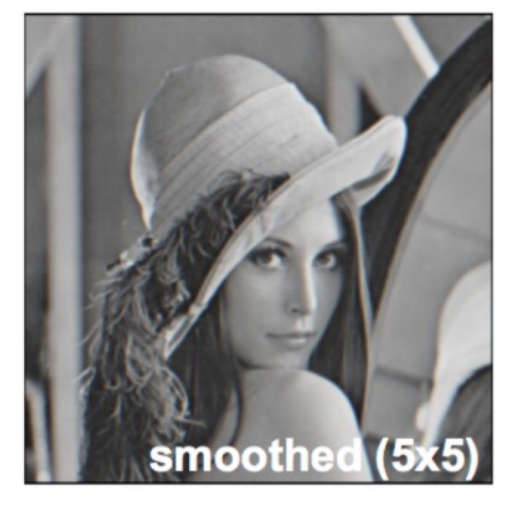

$$
\frac{1}{9} \n \begin{array}{|c|c|c|}\n \hline\n 0 & 1 & 0 \\
\hline\n 0 & 0 & 1 \\
\hline\n 0 & 1 & 0 \\
\hline\n 0 & 1 & 0 \\
\hline\n \end{array}
$$

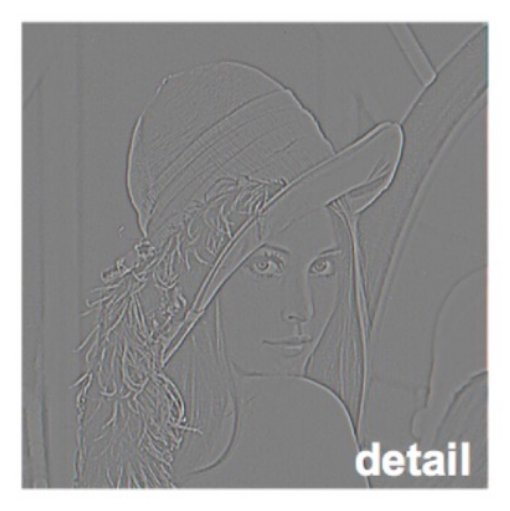

## **Sharpening**

• Step 2: Original + "Details" = Sharpened

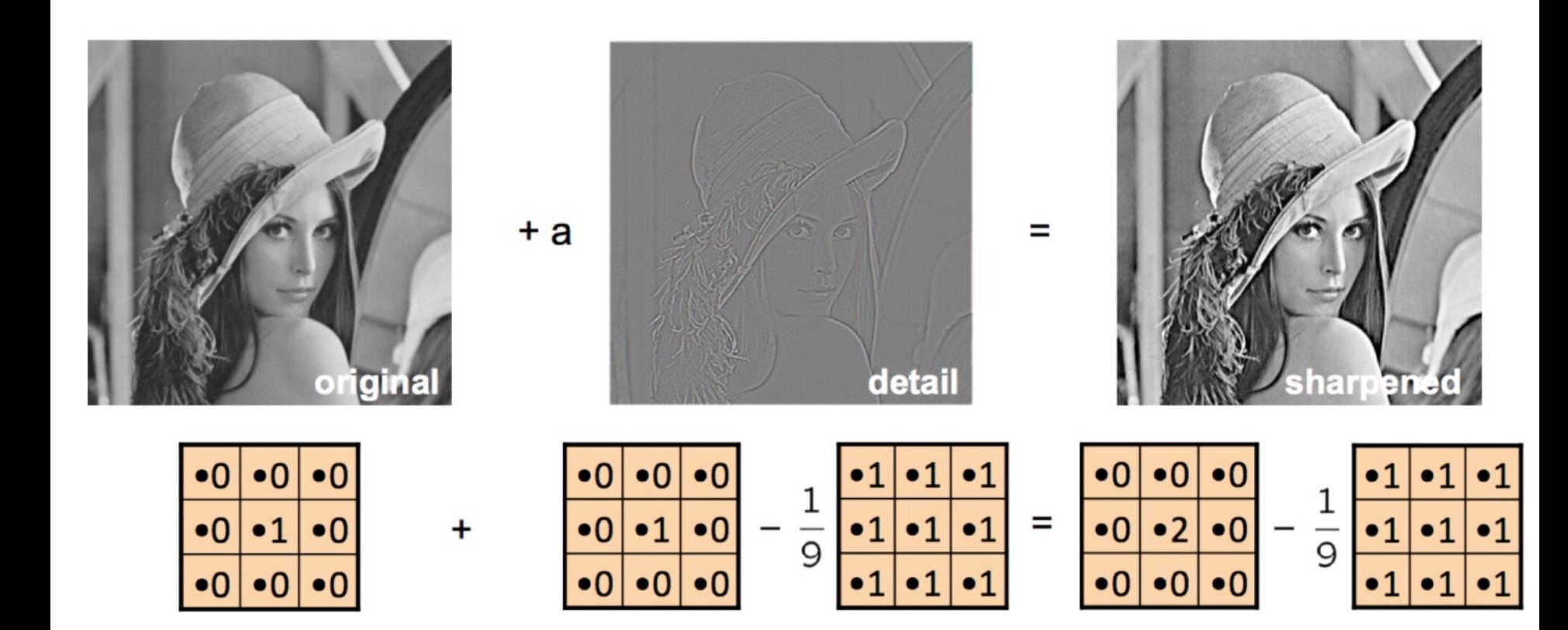

## **Edge Detection**

- Edge: pixels where the grey scale changes rapidly
- How to calculate the changing speed?
	- Derivative
		- First Order:  $\frac{\partial f}{\partial x} = f(x+1) f(x)$
		- Second Order :  $\frac{\partial^2 f}{\partial x^2} = \frac{\partial f'}{\partial x} = f(x+1) + f(x-1) 2f(x)$
		- For Second Order Derivative in 2D image:

- Horizontally: 
$$
\frac{\partial^2 f}{\partial x^2} = f(x+1, y) + f(x-1, y) - 2f(x, y)
$$

- Vertically: 
$$
\frac{\partial^2 f}{\partial y^2} = f(x, y + 1) + f(x, y - 1) - 2f(x, y)
$$

- $-$  Add Up:  $\nabla^2 f(x, y) = f(x + 1, y) + f(x 1, y) + f(x, y + 1) + f(x, y 1)$  $1) - 4f(x, y)$
- Laplacian Kernel

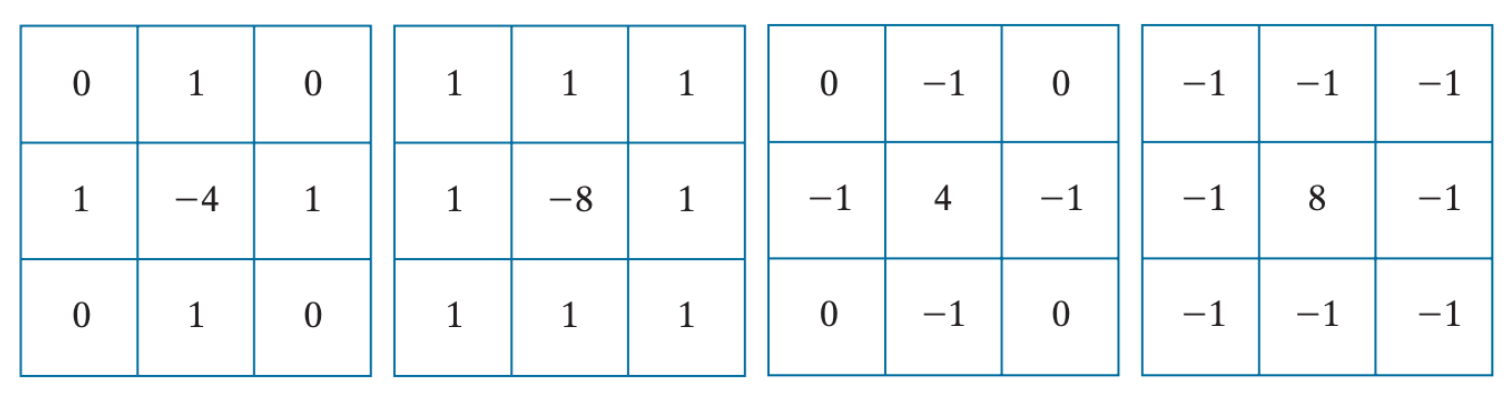

## **Edge Detection**

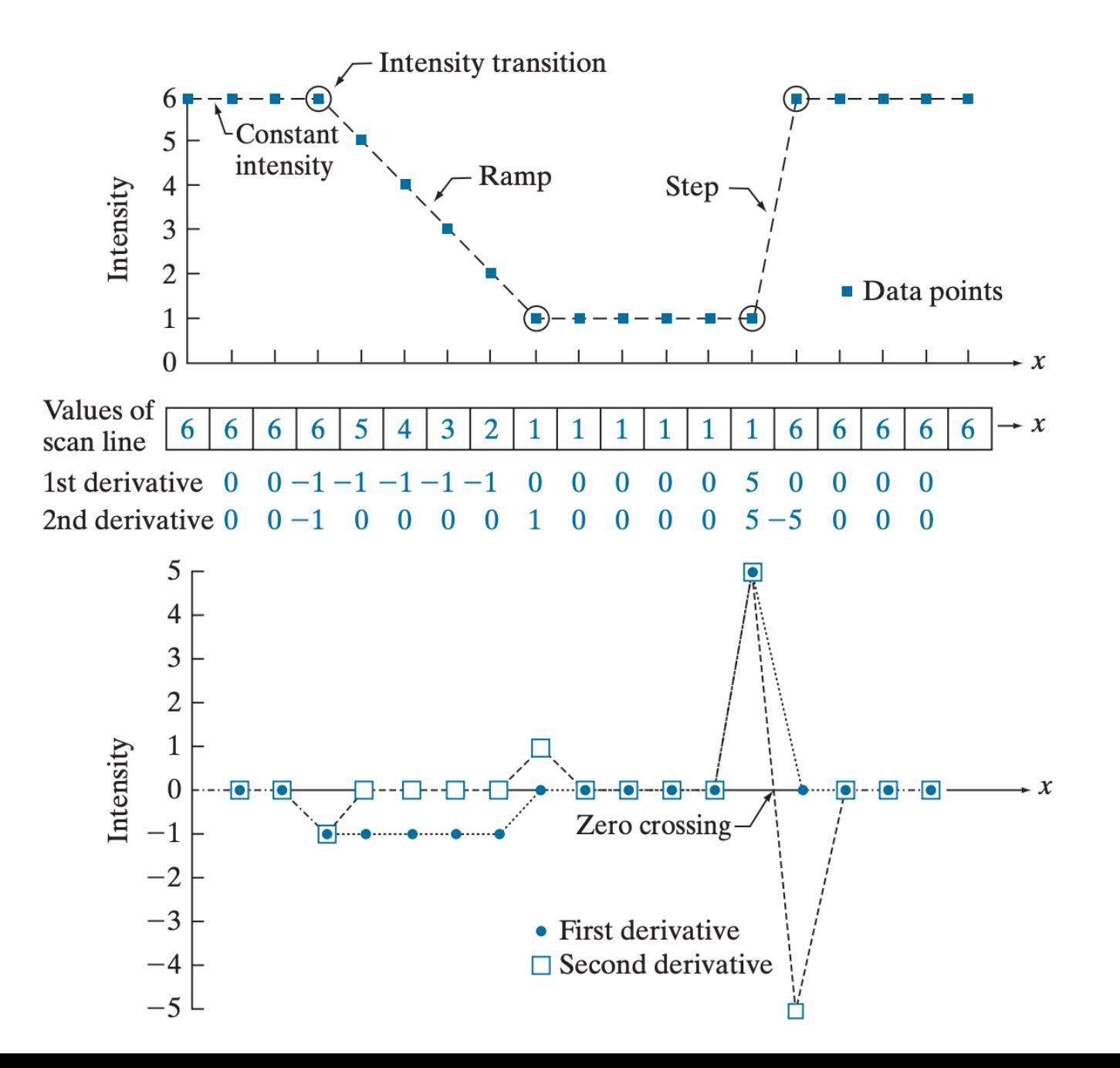

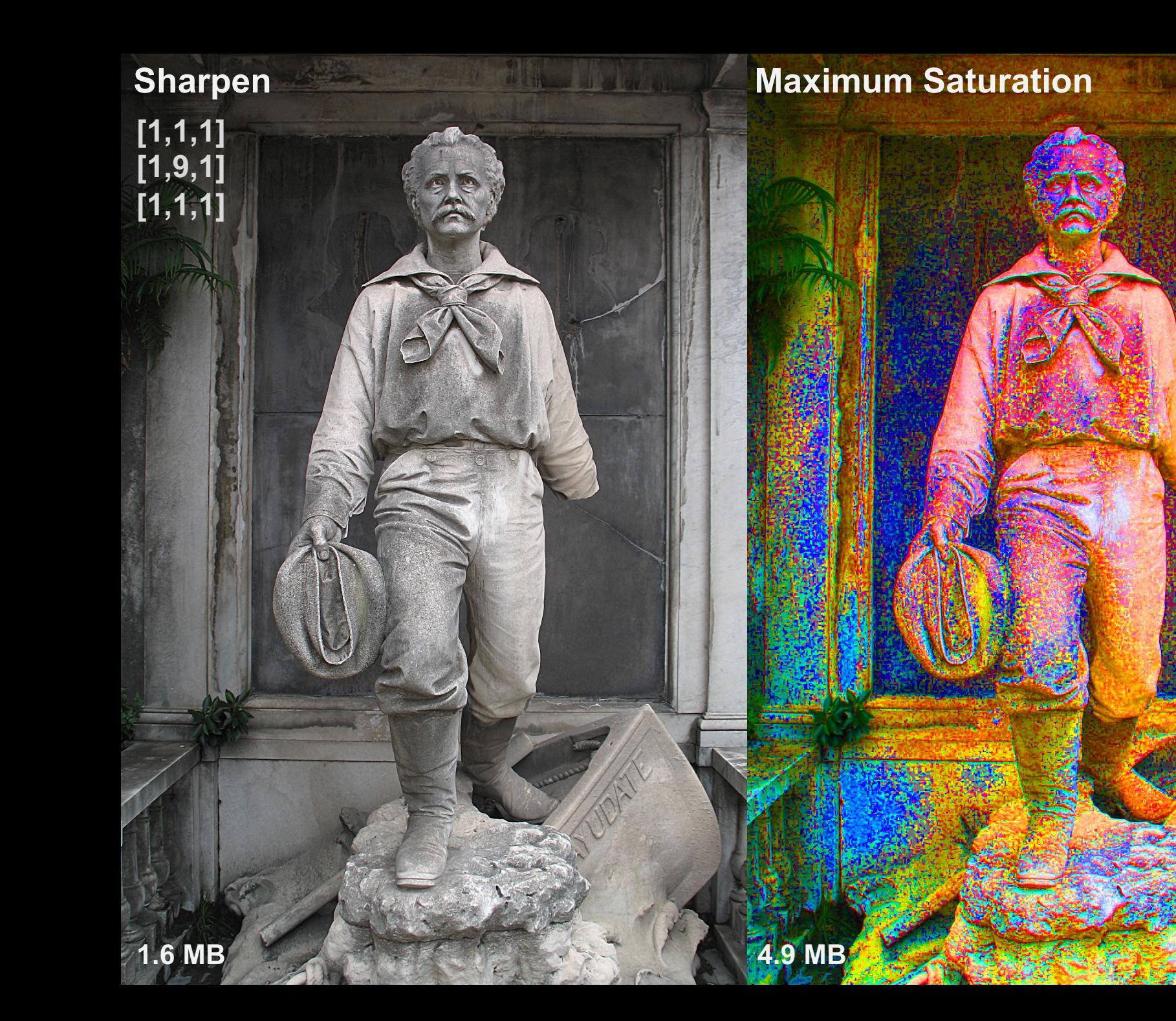

**[1,1,1] [1,1,1] [1,1,1]**

## **Blur (remove information)** Blur + Noise (add information)

## **Blur + Equalize) Blur + Noise + Equalize (results in banding)**

**328 KB 700 KB (https://en.wikipedia.org/wiki/Colour\_banding)**

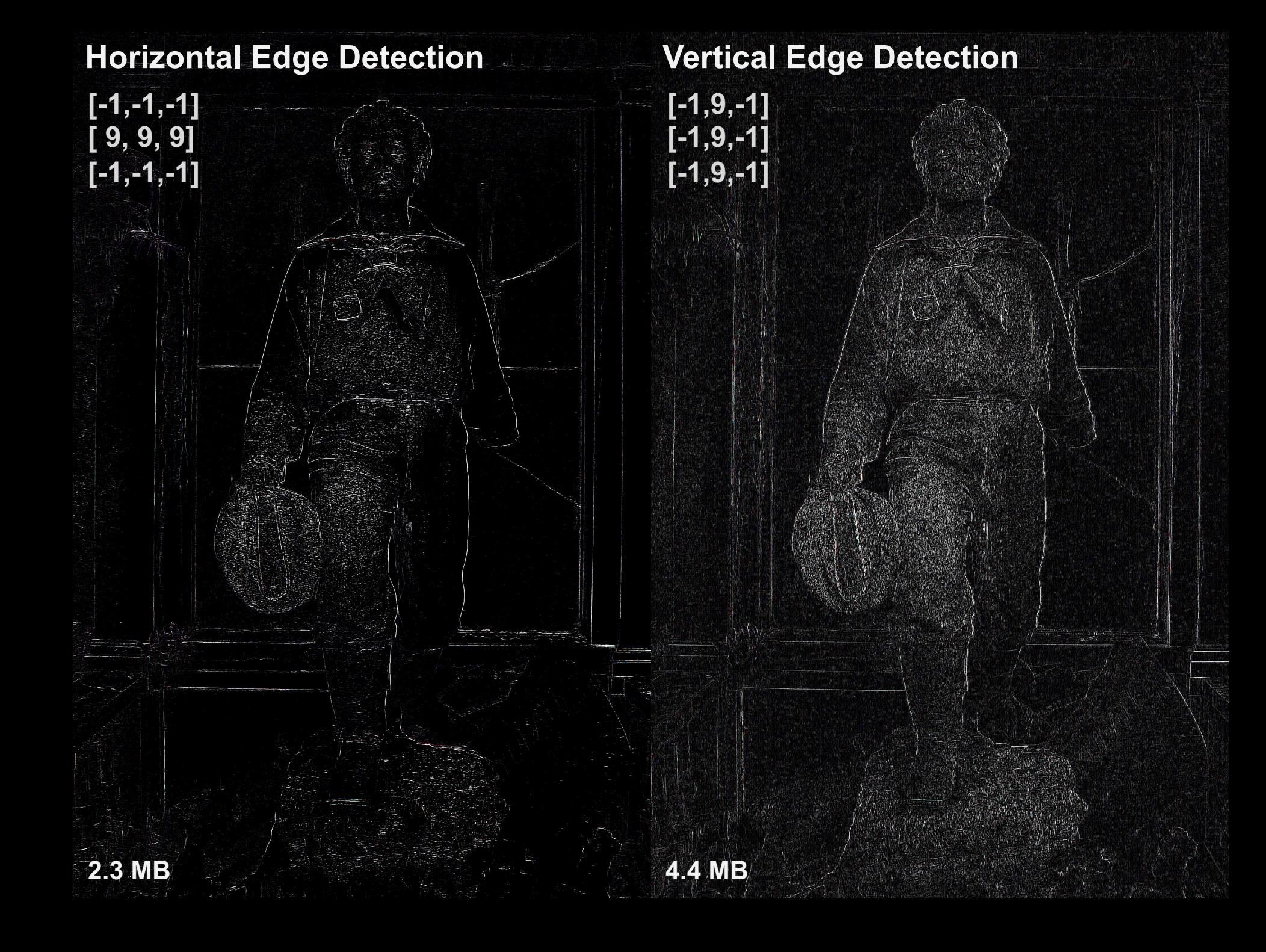

**Brig on the Water, Gustave Le Gray (1856) – two negatives exposed**

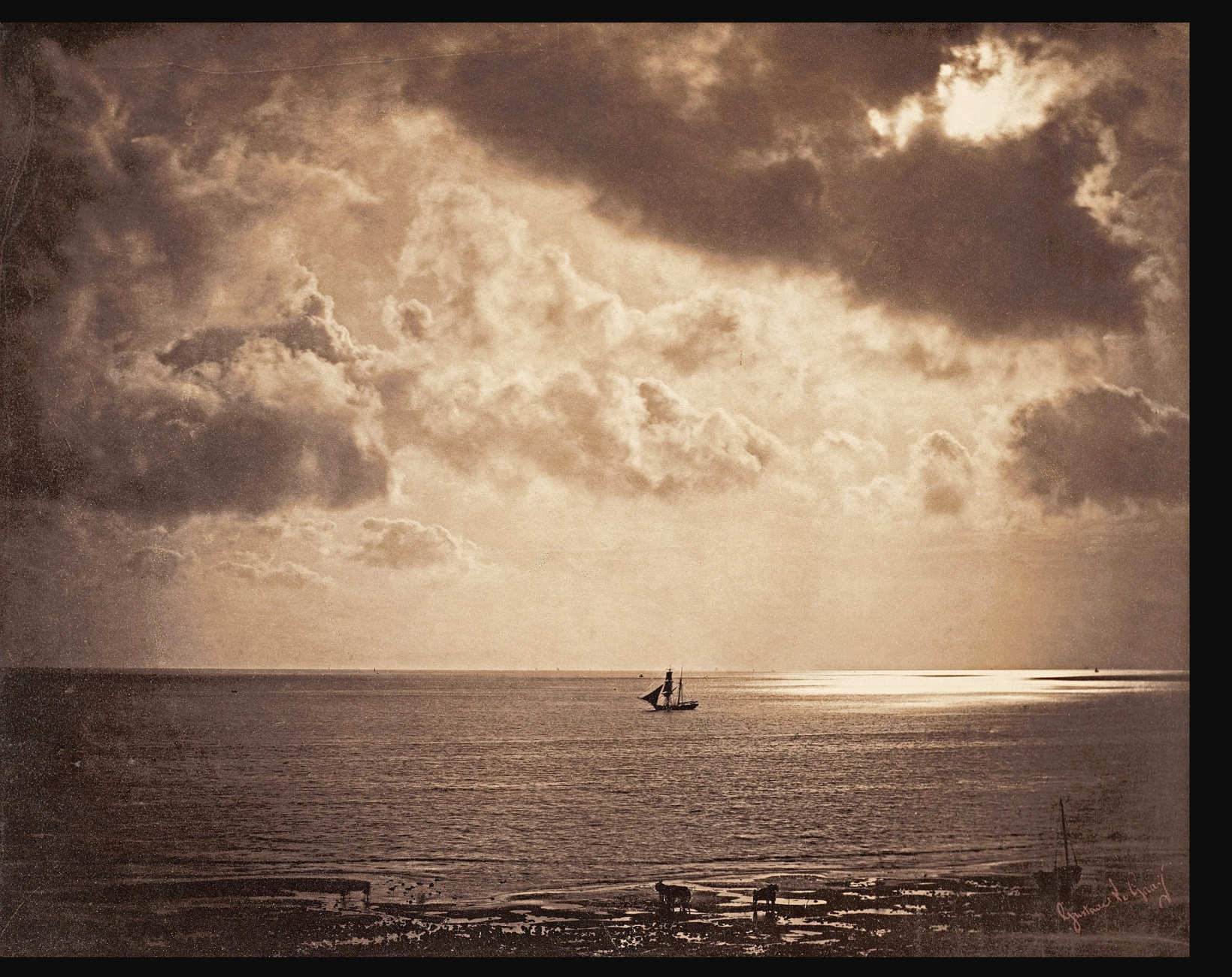

**https://artmuseum.princeton.edu/collections/objects/15941**

### **Ansel Adams Zone System developed in collaboration with Fred Archer**

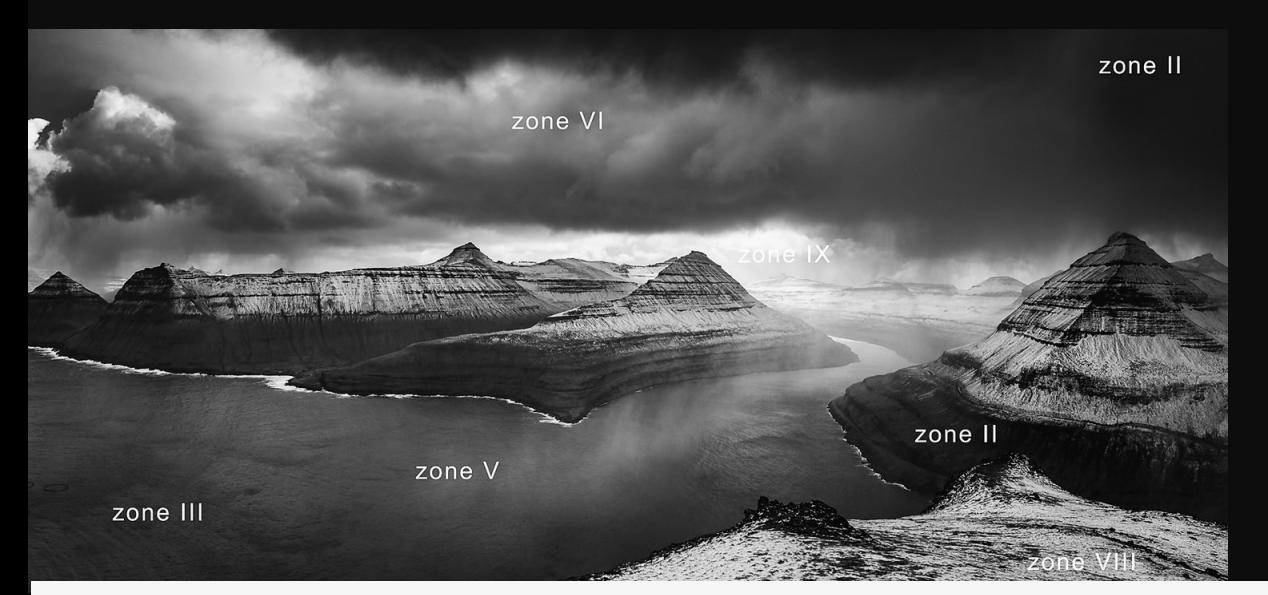

Zone system chart for gamma = 2.2 (PC's, sRGB color space)>

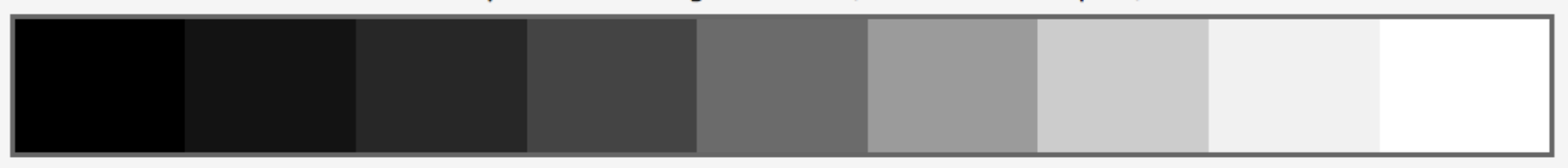

#### Zone system chart for gamma = 1.8 (Macintosh)

Note 1. To display these tables correctly in Netscape, the Always use my colors, overriding document box must be unchecked. Click Edit, Preferences, Appearance, Colors) In Firefox, click Tools, Options, General, Fonts & Colors. To print in Internet Explorer 5, Click on Tools, Internet Options..., Advanced. Scroll down and check the box, "Print background colors and images." You might want to uncheck it afterwards.

Note 2. The best way to print these charts, which are HTML tables, not image files, is the following. (1) Adjust the width of the window for proportions you like. (2) Copy the https://www.michaelhoppengallery.com/artists/200-robert-capallery.com/artists/200-robert-capacites/200-robert-capacites/200-robert-capacites/200-robert-capacites/200-robert-capacites/200-robert-capacites/200-robert-capacit

### **High-Dynamic Range: Emulating the Human Vision System**

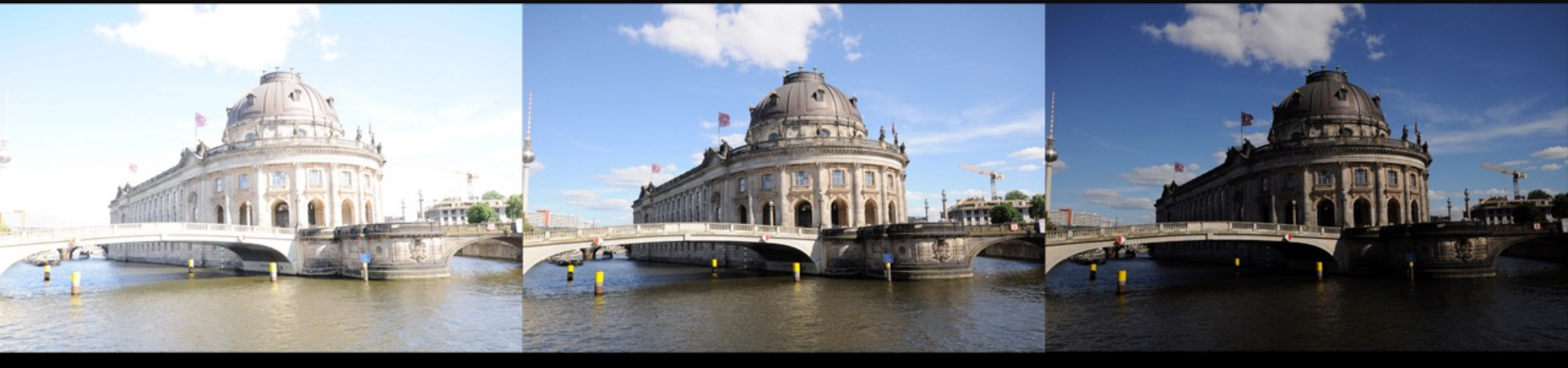

 $2ev$ 

 $0ev$ 

 $-2$  ev

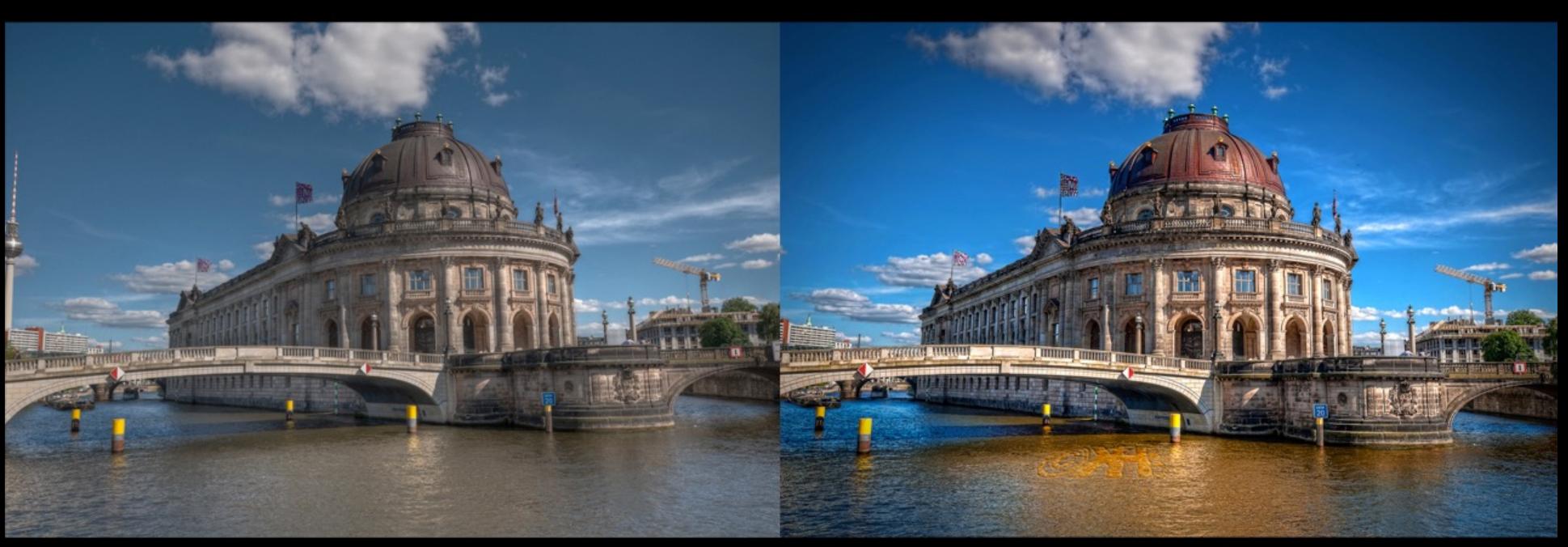

Tone-mapped HDR

Final image after post-processing

#### **http://pristinekk.blogspot.com/2016/02/hdr-high-dynamic-range-hdr-photo-is.html**

## **Remote Sensing & Digital Image Processing**

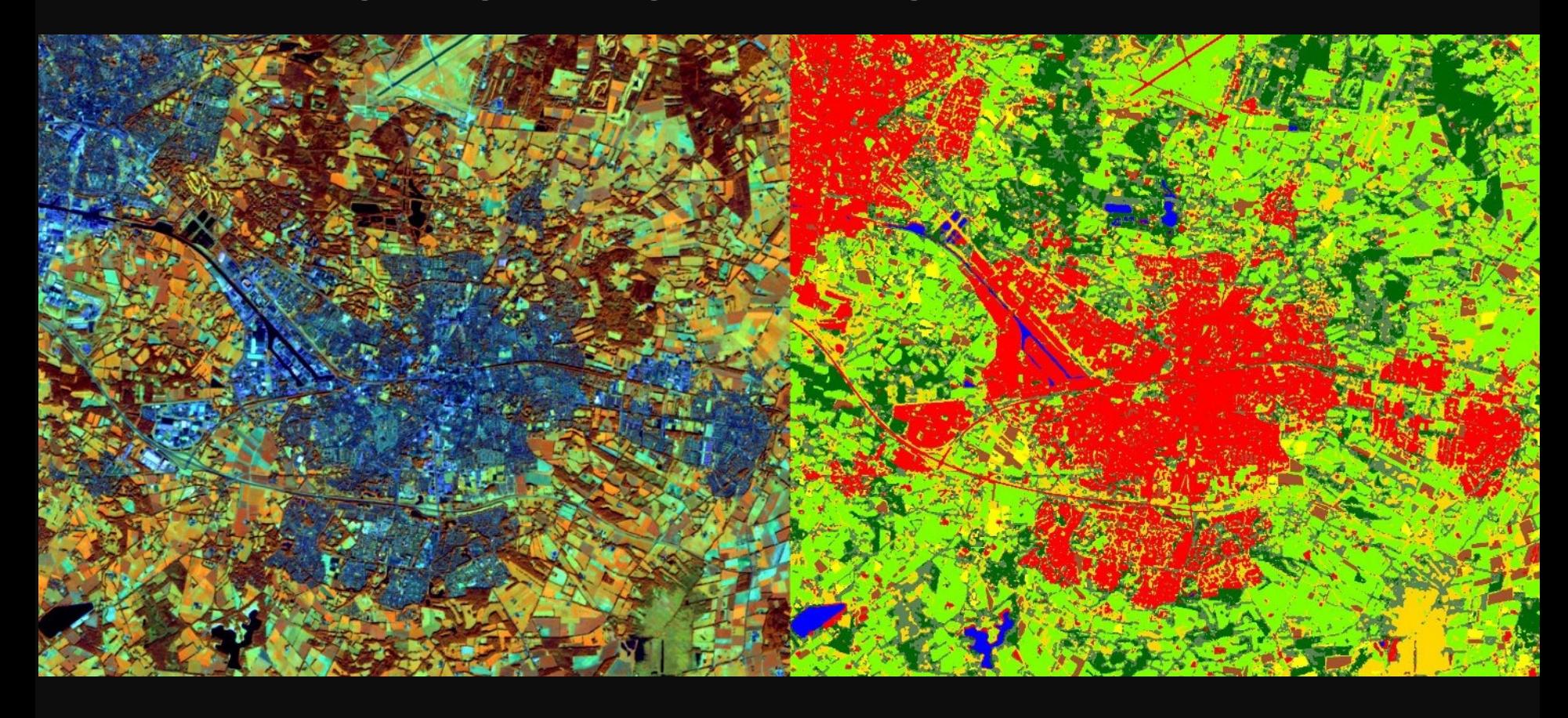

**https://www.itc.nl/education/studyfinder/remote-sensing-and-digital-image-processing/**

## **Aesthetic Primitives of Images for Visualization**

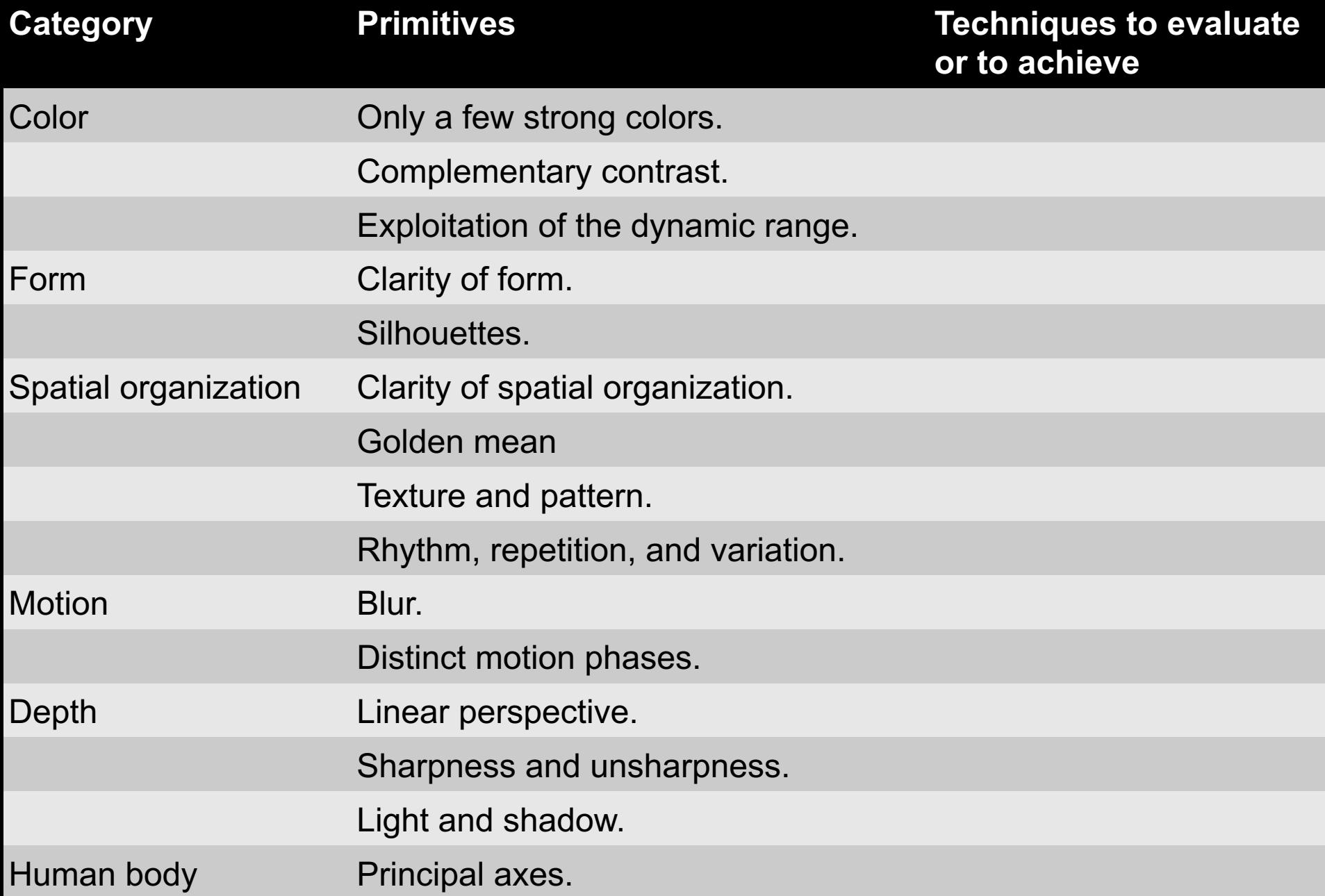

**Some Computer Vision Functions**

- § **Object Detection**: Identify contours to locate objects
- **Pattern Recognition: Assigning labels to identified** objects (car, flower, etc.)
- **Motion Tracking:** Subtract one image from another to identify change

## **Motion Tracking**

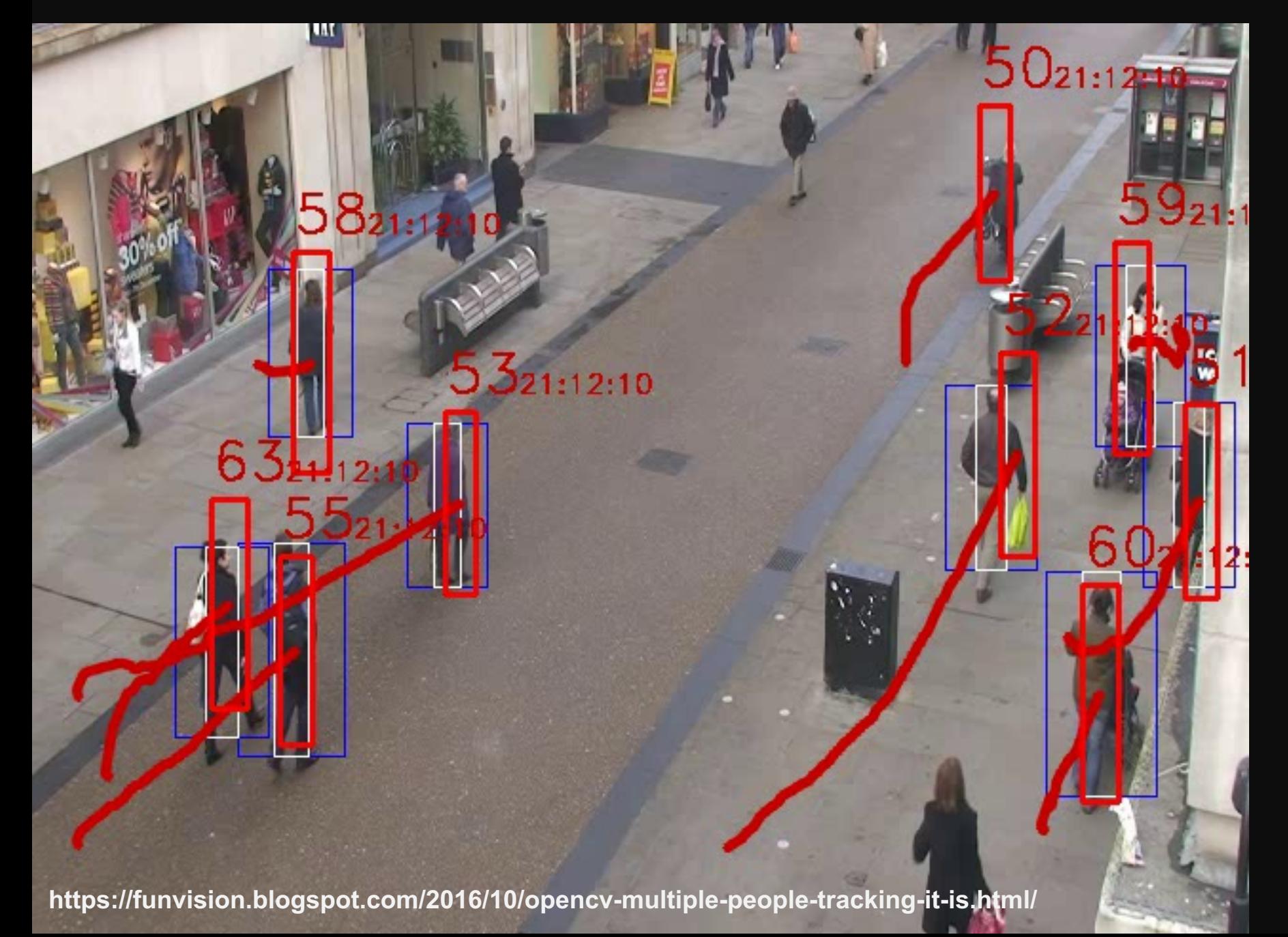

## **Motion Tracking**

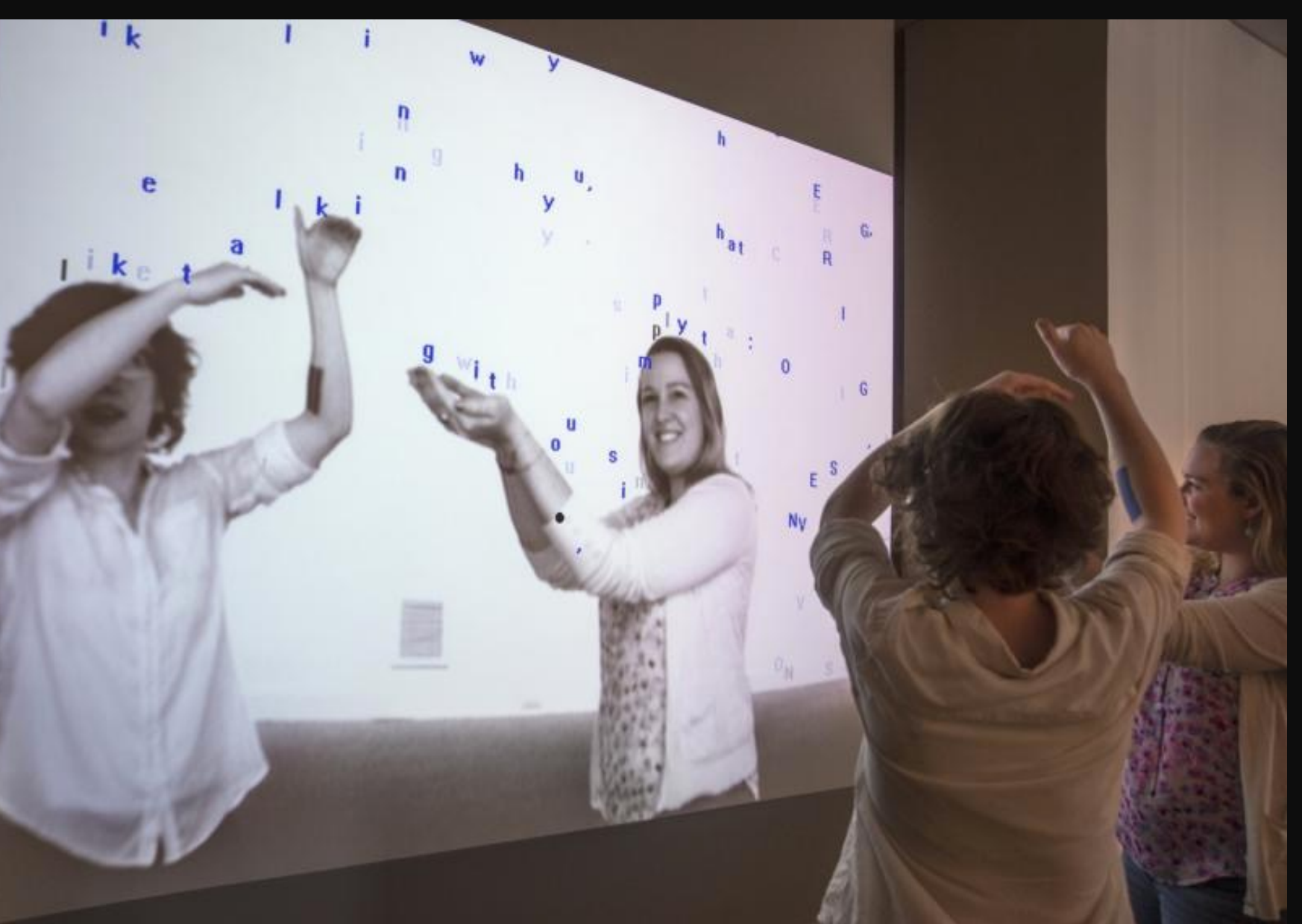

**http://camilleutterback.com/projects/text-rain/**

## **Machine Vision in Industry**

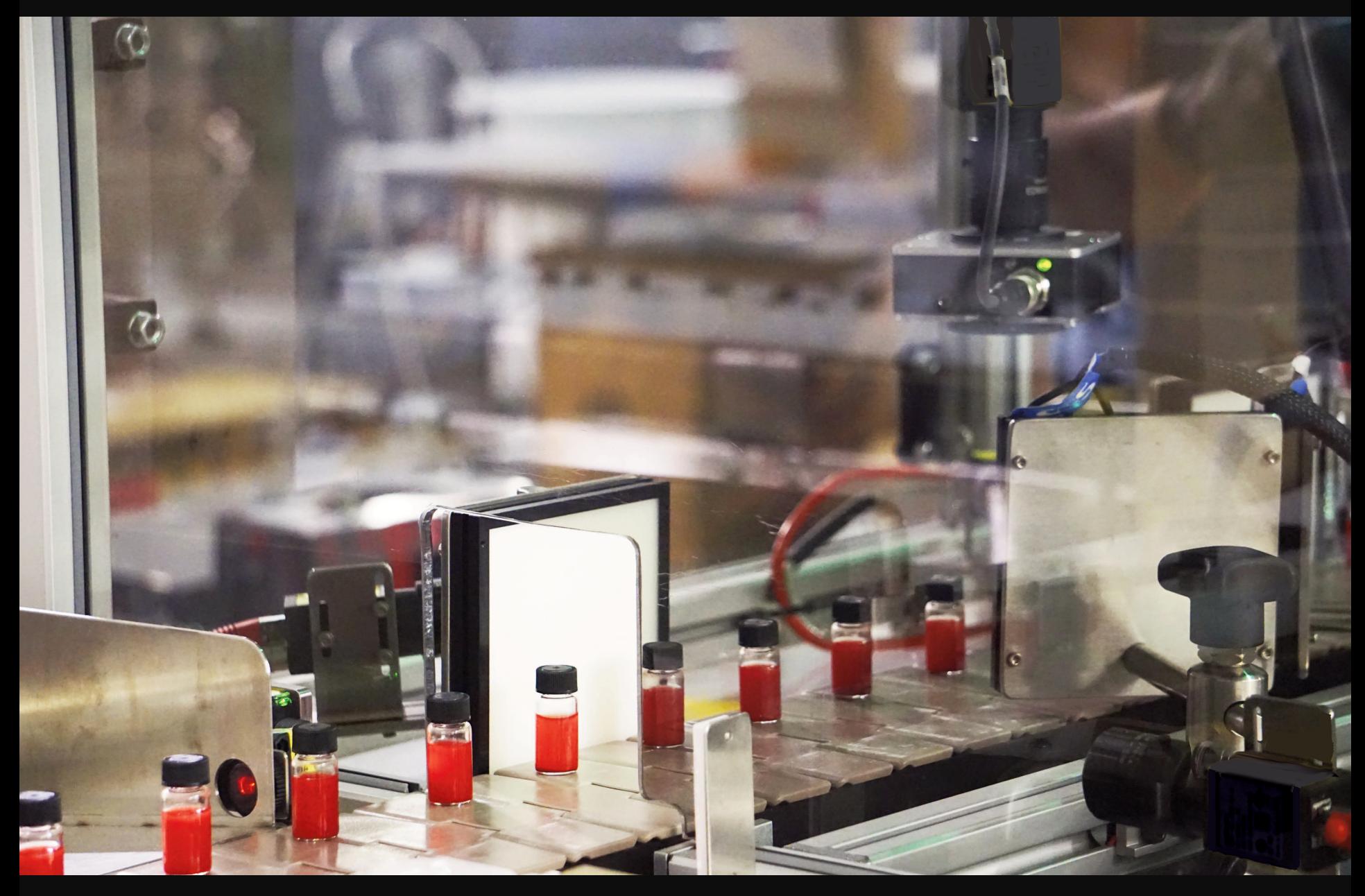

**https://www.xyntekinc.com/default.aspx?pid=259**

## **Object Detection**

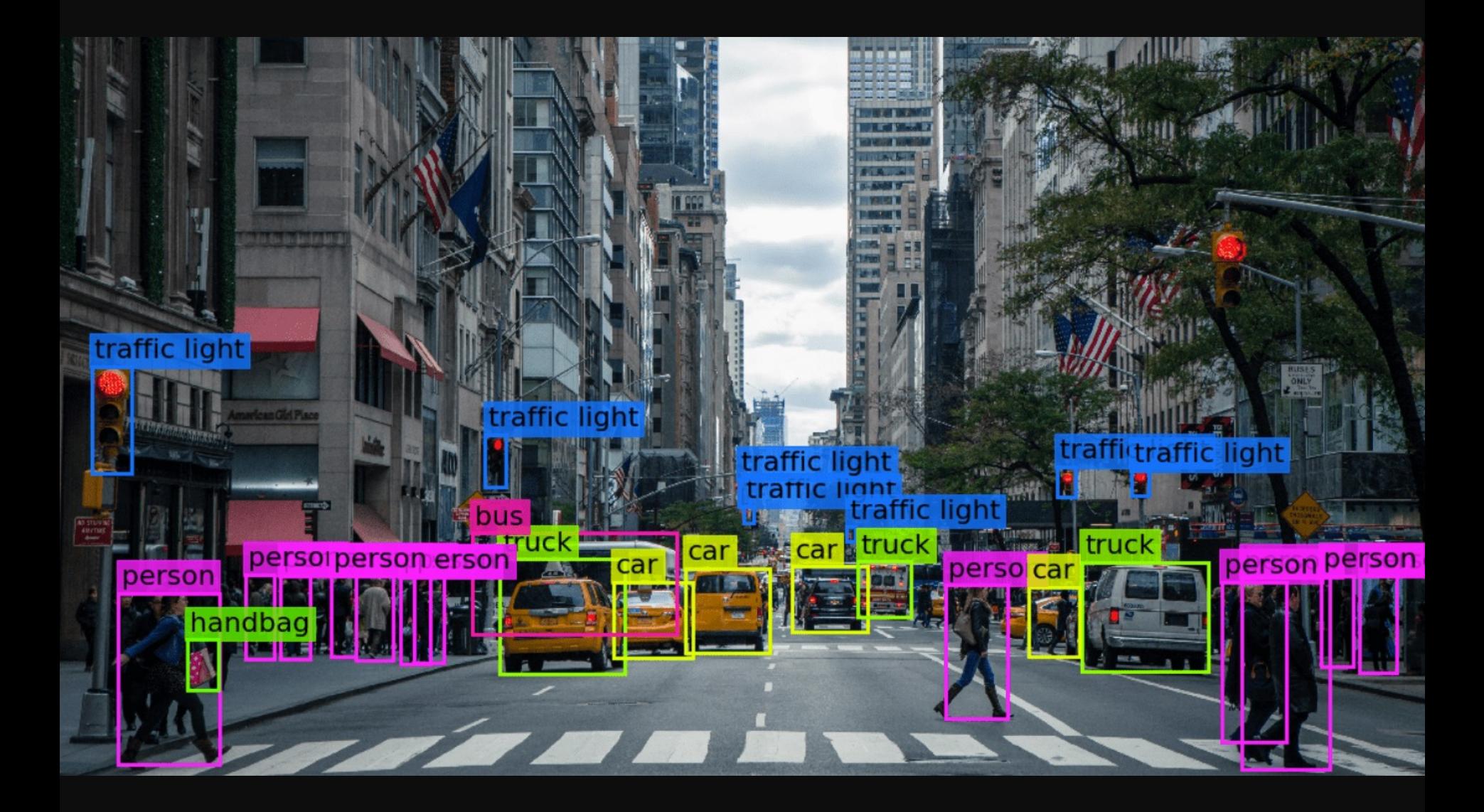

**https://www.analyticsinsight.net/computer-vision-solving-real-world-problems-with-digital-visuals/**

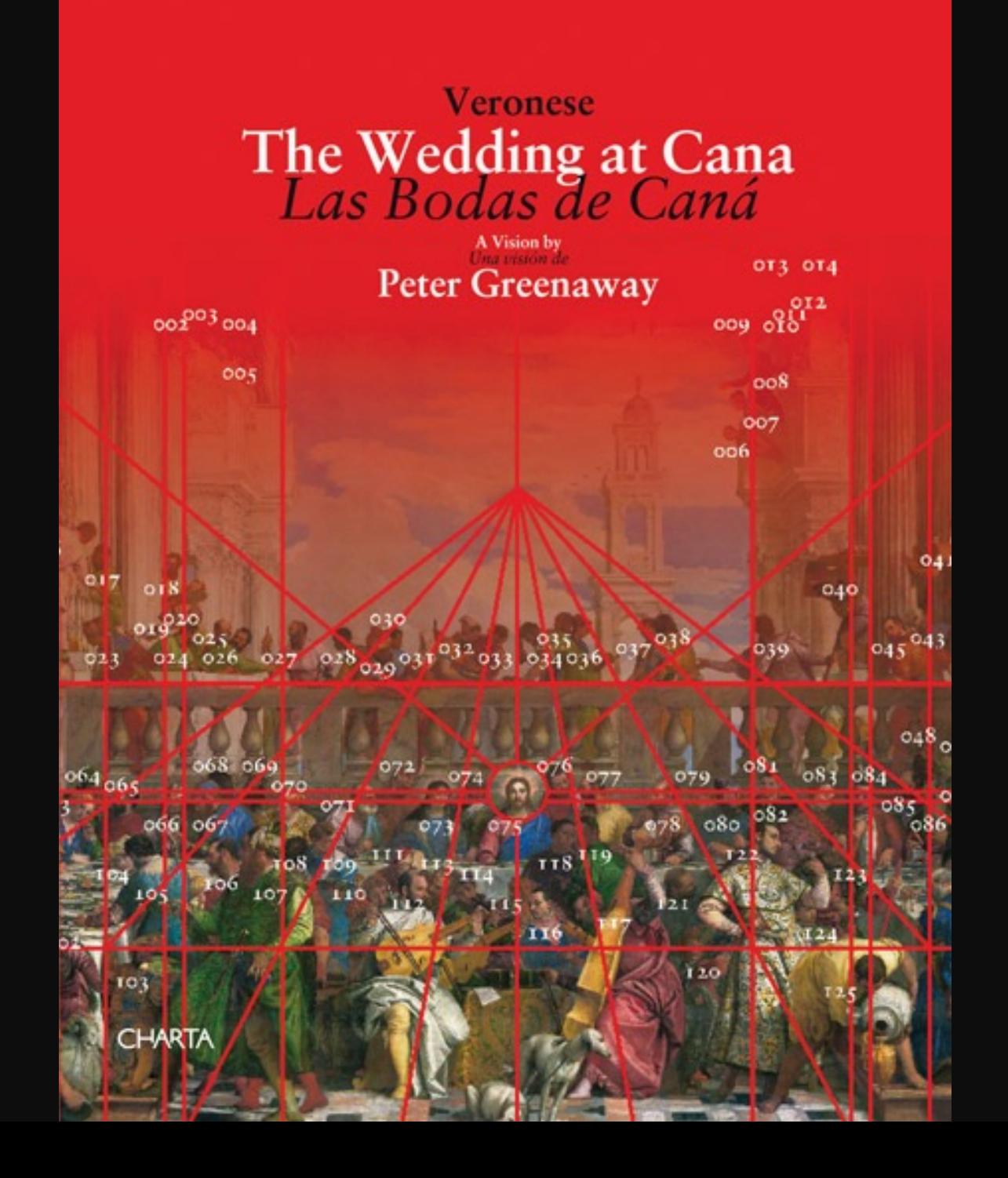

### FACTUM arte

TECHNOLOGY | ARTISTS | PROJECTS | RESOURCES | NEWS | THE FOUNDATION

#### PETER GREENAWAY ON VERONESE'S WEDDING AT CANA

San Giorgio Maggiore, Venice

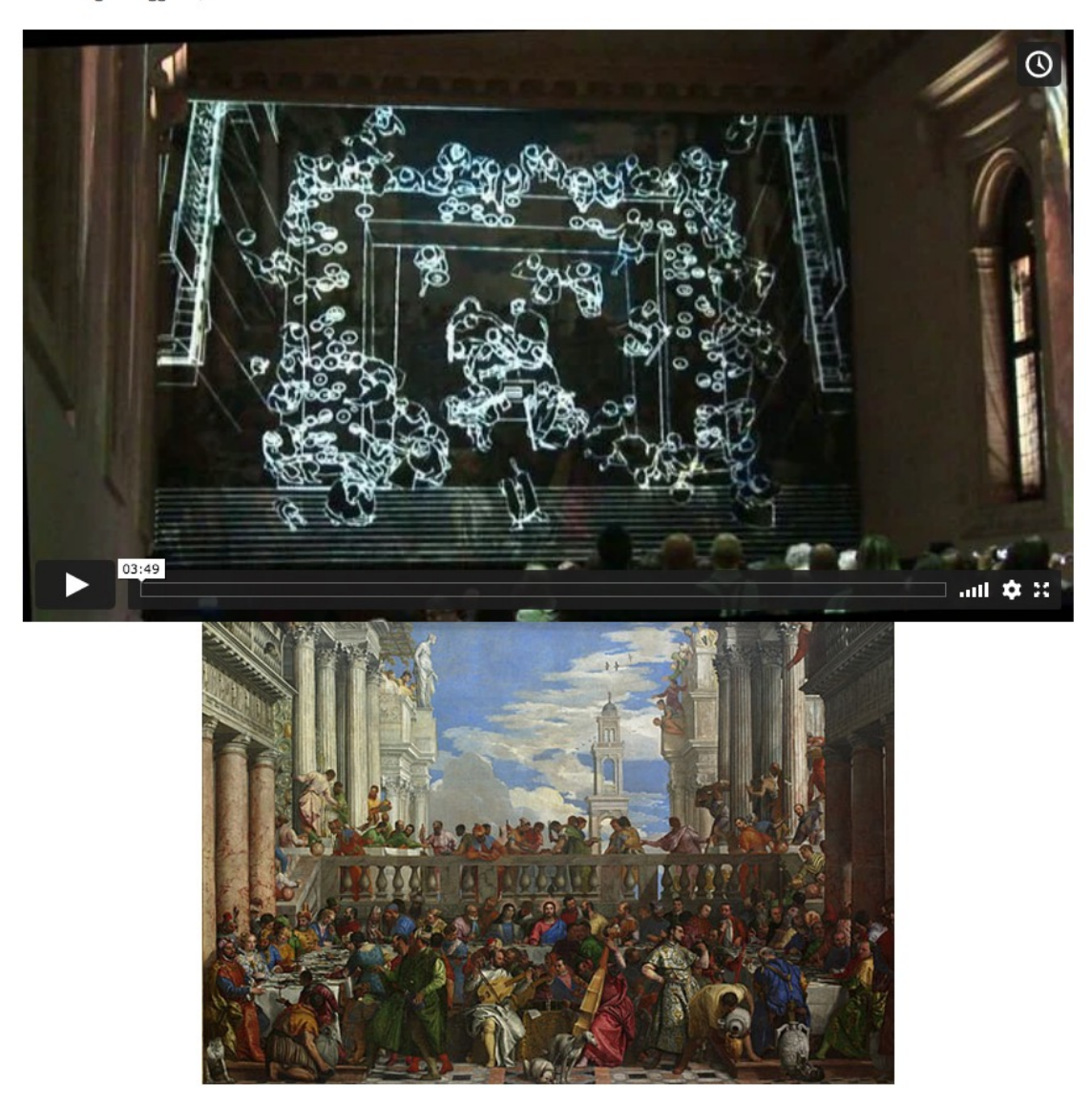

The second of Peter Greenaway's live projects onto a facsimile that was produced by Factum Arte. The performance took place in the original location of the great painting by Veronese: the refectory of San Giorgio Maggiore in Venice. Click here to know more about the process and production of the Wedding at Cana facsimile.

English / Spanish

SHARE

Search

## **"Bitwalls", Christian Moeller (2011)**

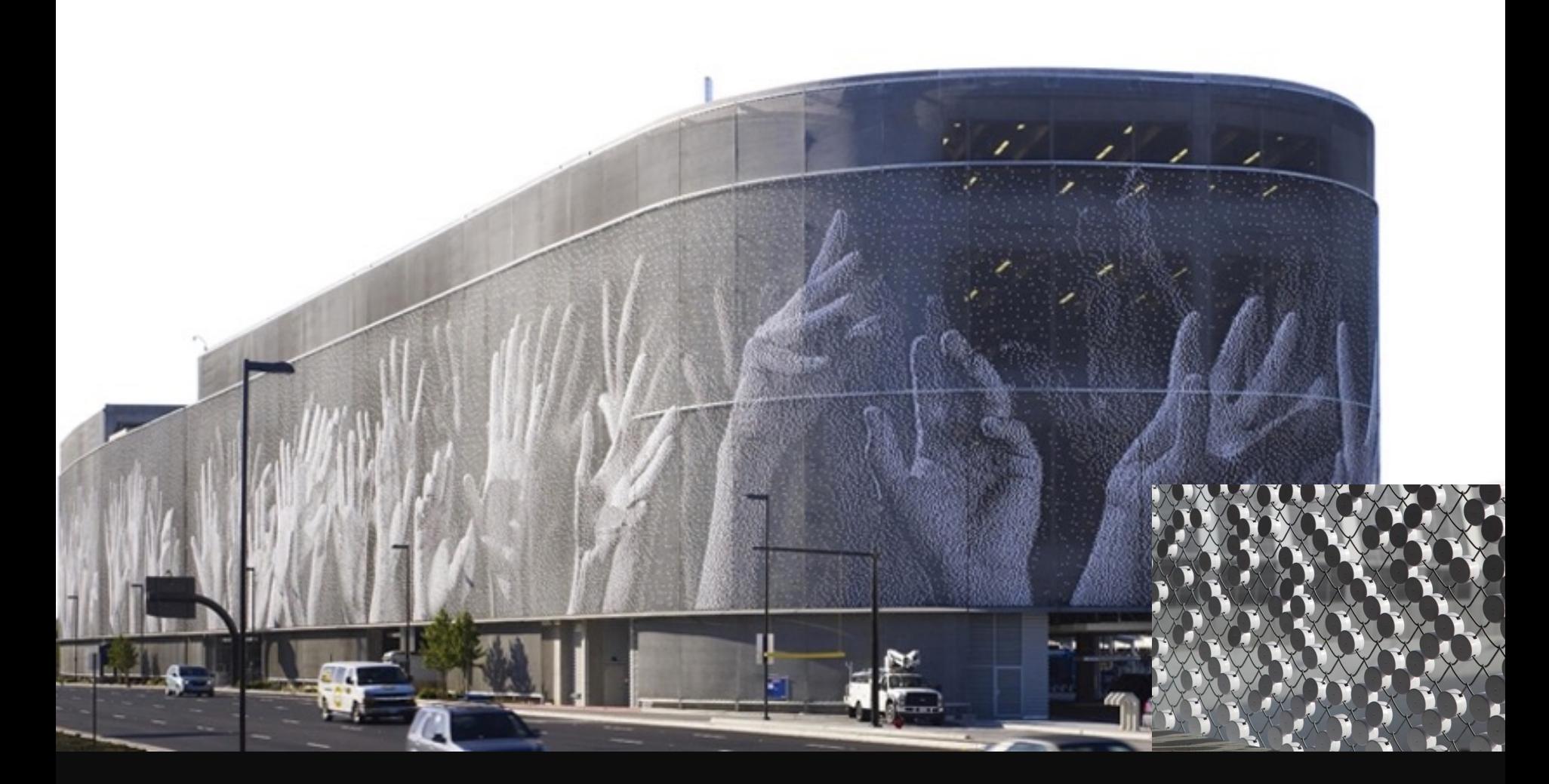

**https://segd.org/san-jose-international-airport-art-technology-program**

## **"Netropolis | Berlin", Michael Najjar (2003-2006)**

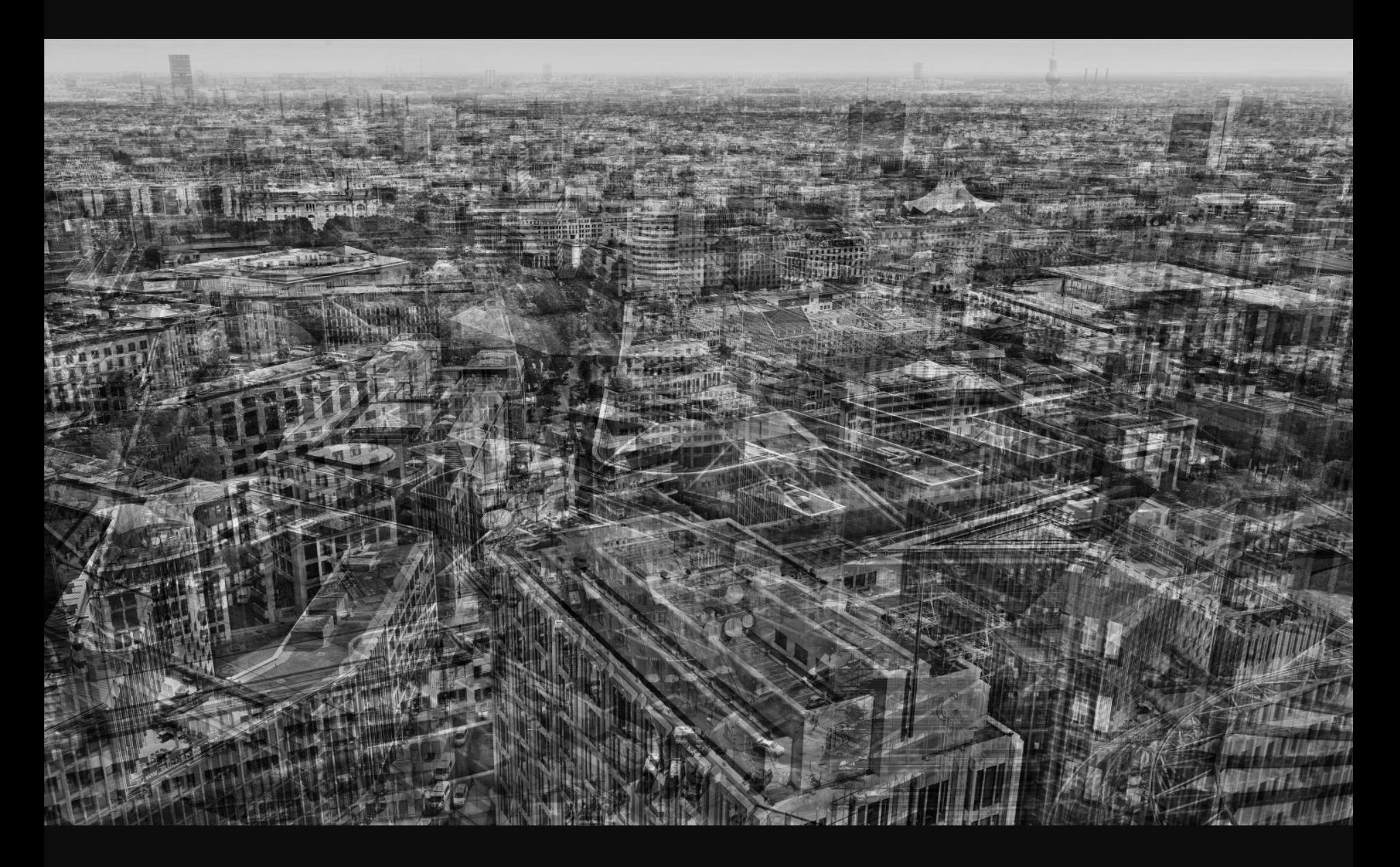

## **Multiple Image Layering**

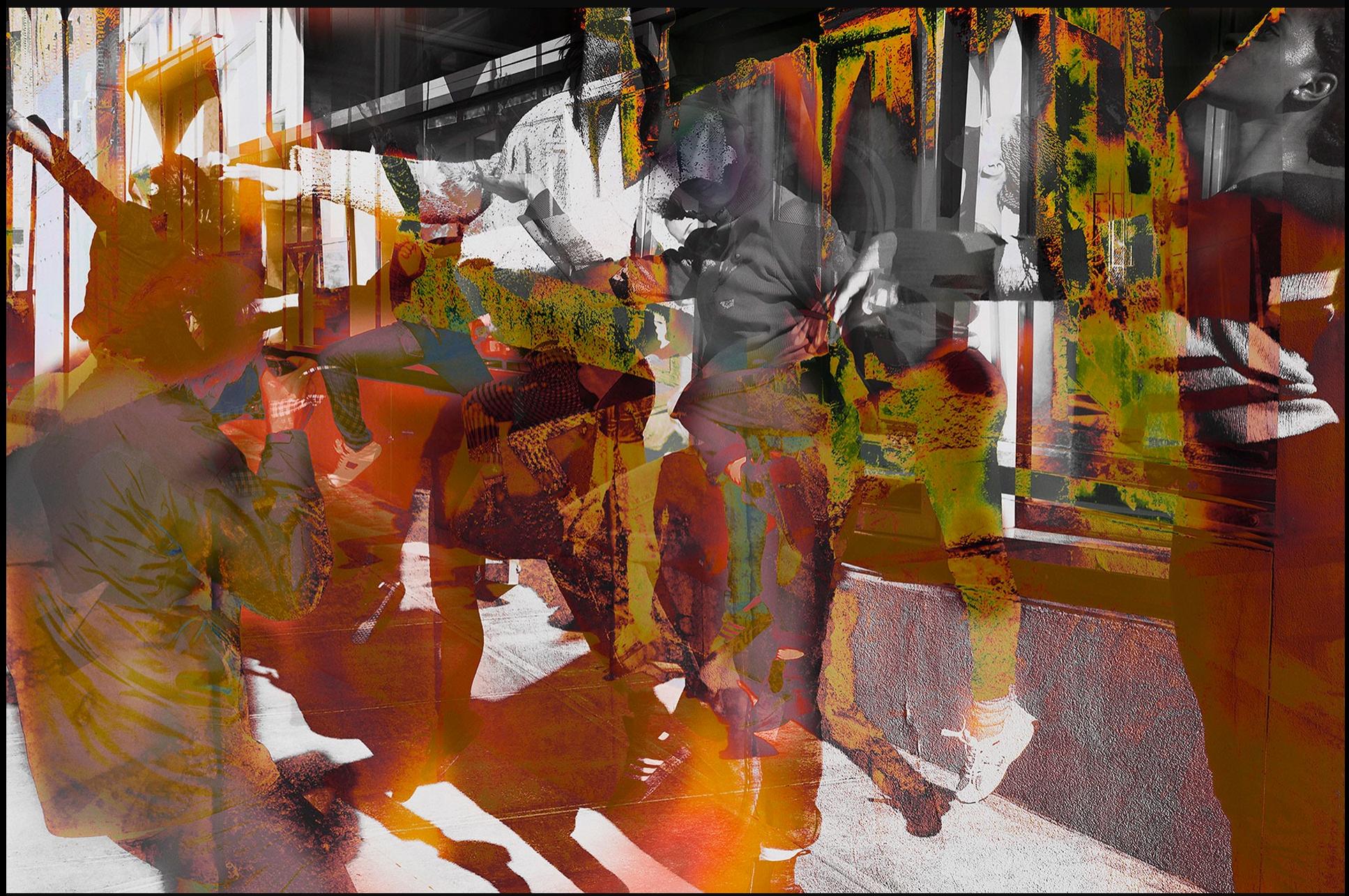

**https://www.davidzwirner.com/artists/james-welling/survey**

## **"Rembrandt", "Velasquez", Jason Salavon (2009/2010)**

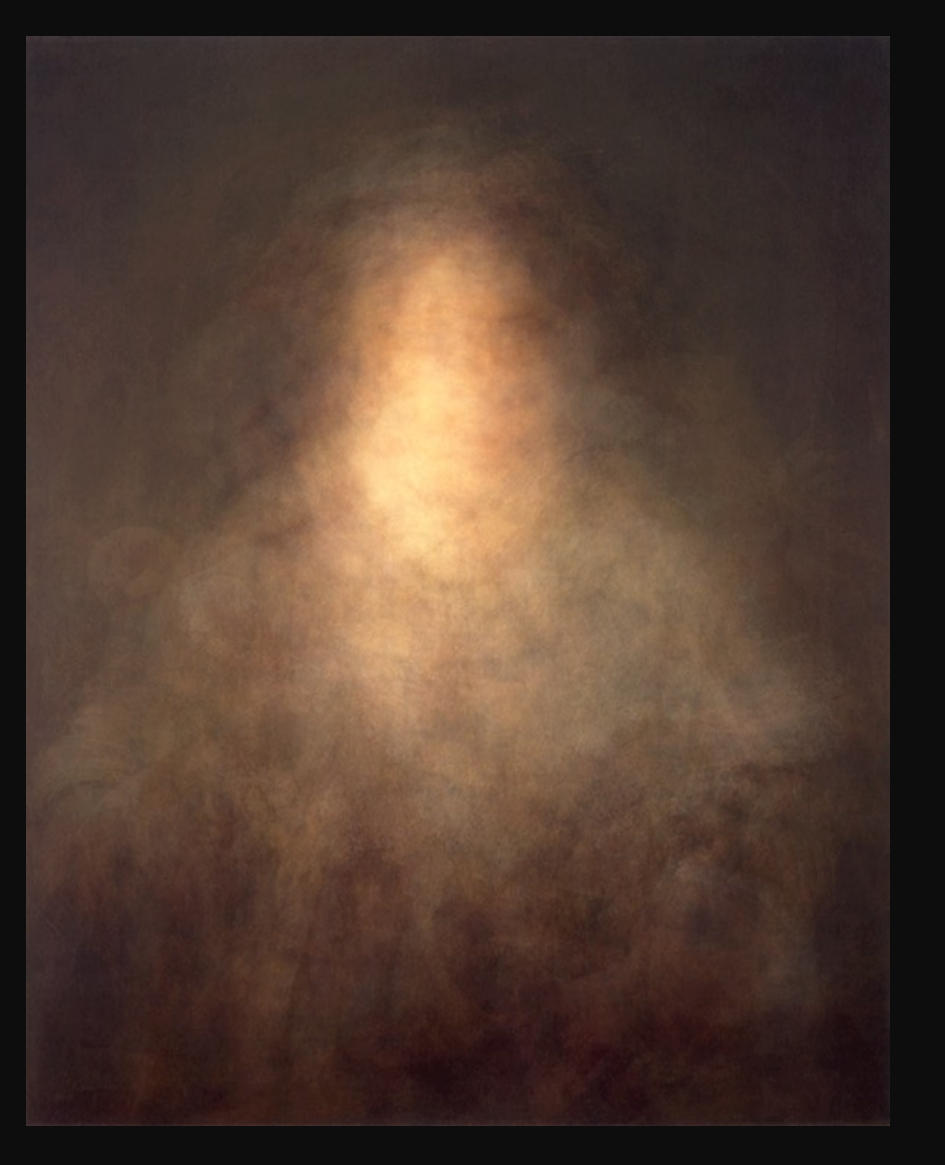

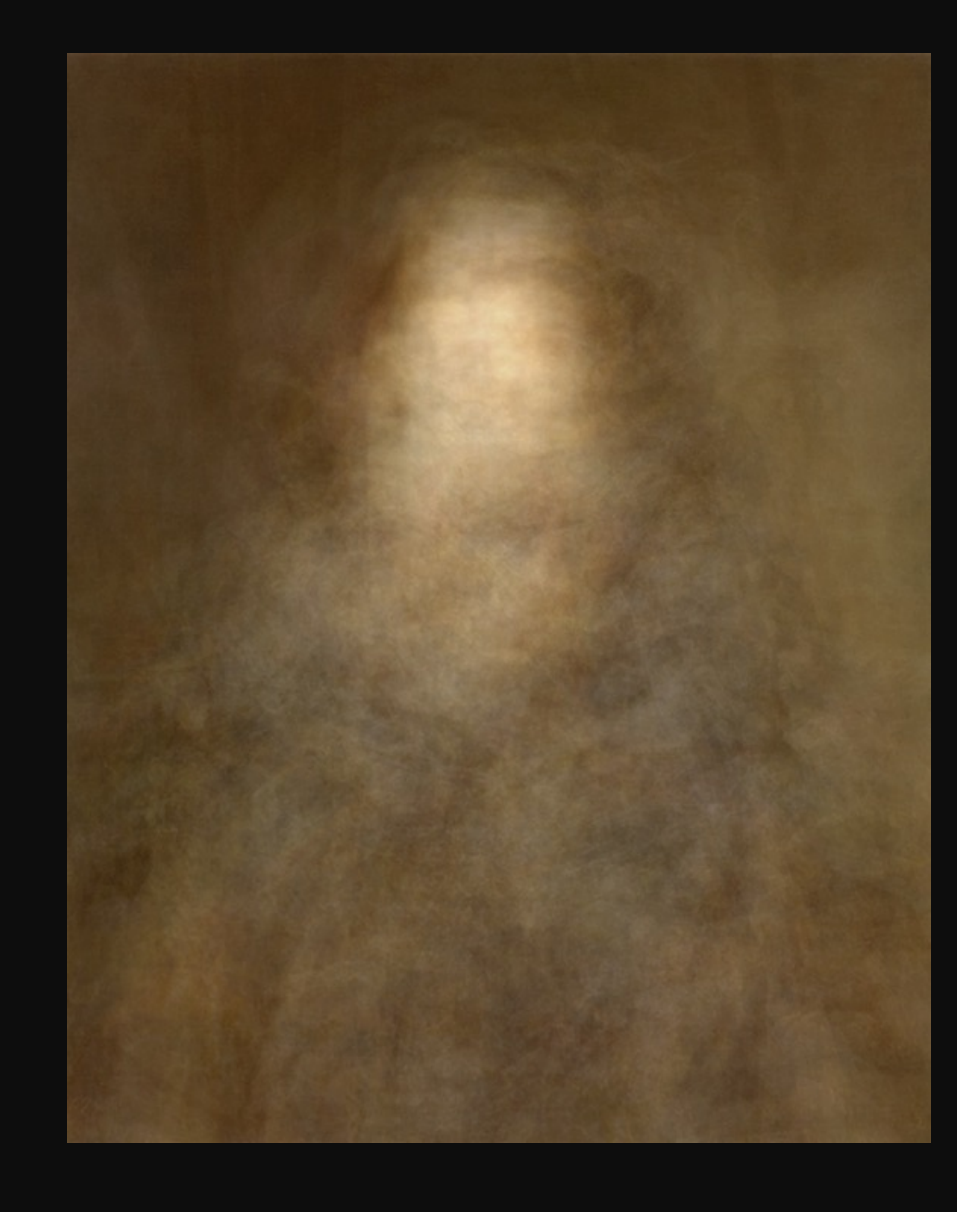

**http://www.salavon.com/work/Portrait/**

## **Idris Khan (2017)**

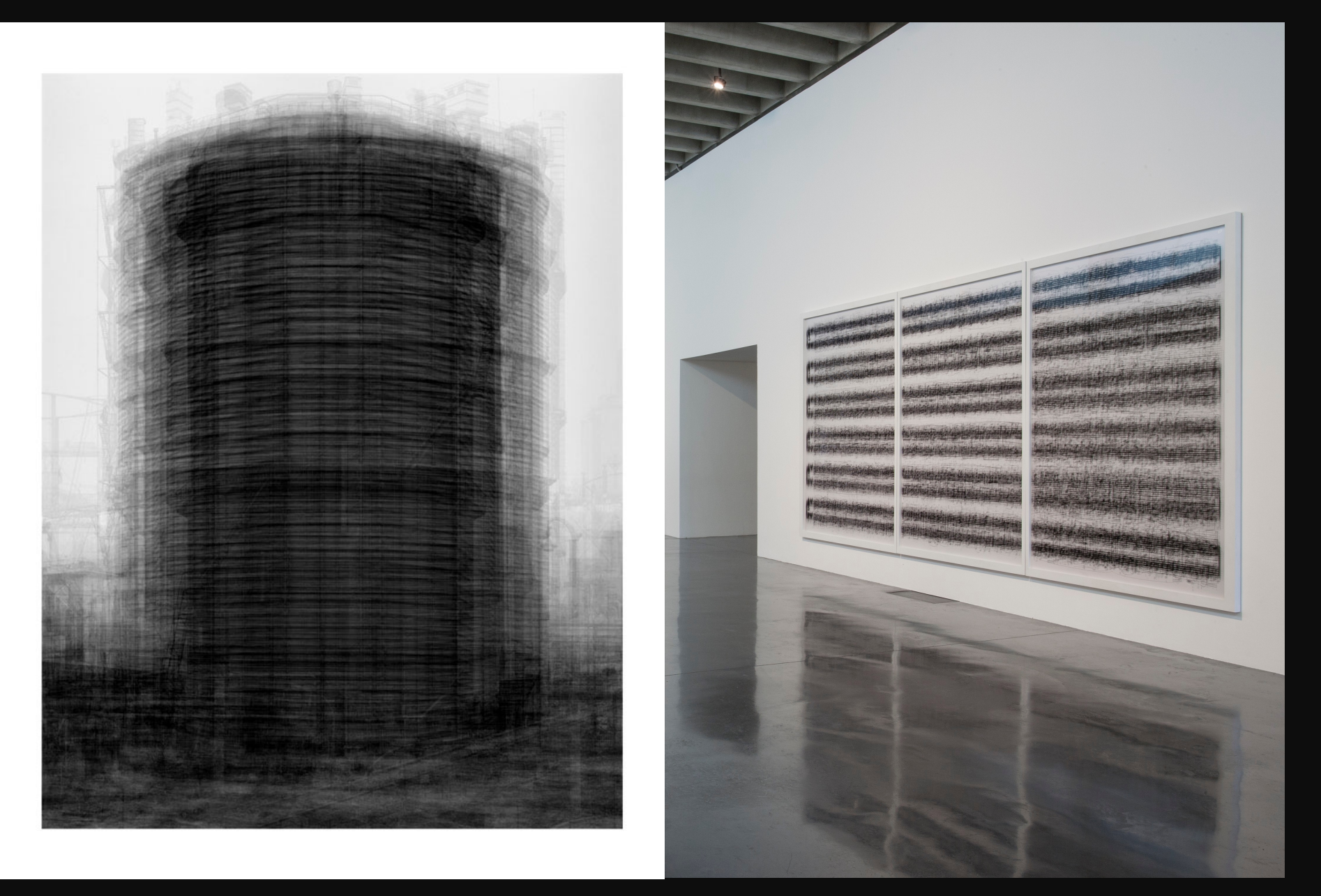

## **https://thenewartgallerywalsall.org.uk/exhibition/idris-khan/**

## **A Palette of CCTV's Chinese New Year Gala, Fan Xiang(2017)**

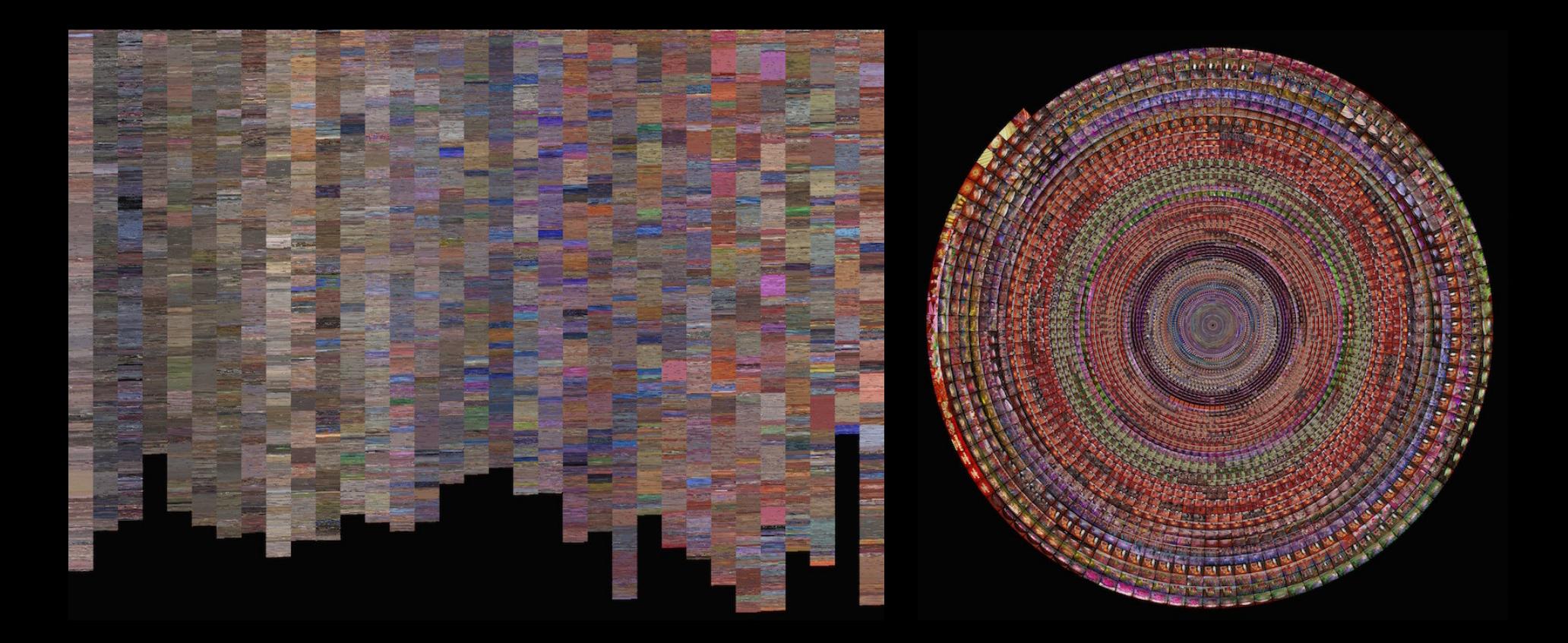

**https://www.zeelab.xyz/A-Palette-of-CCTV-s-Chinese-New-Year-Gala-1**

## **Channel 11, Kori Newkirk(1999)**

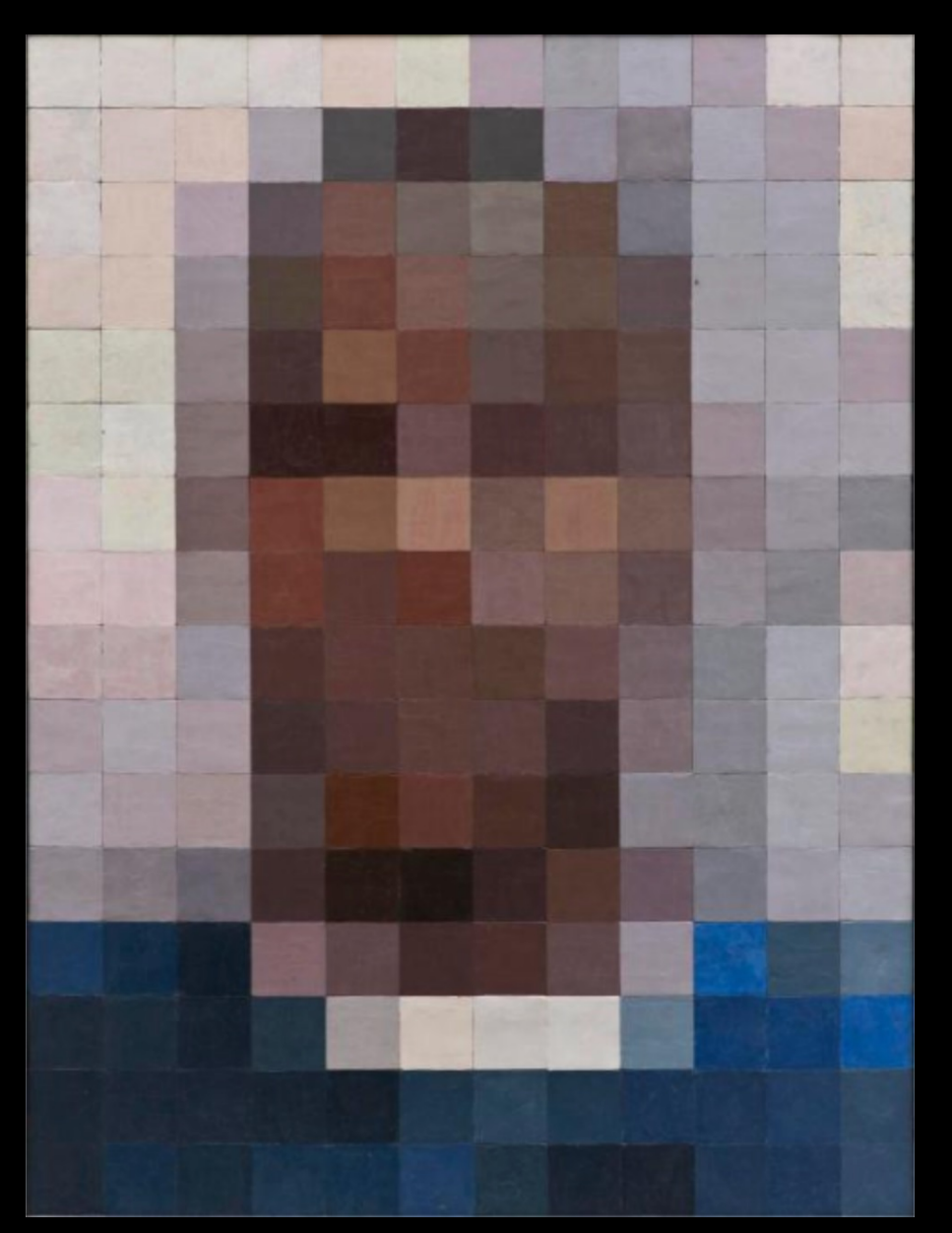

**https://collections.sbma.net/objects/29455/channel-11?ctx=ff44ff6419ab7cde85698f0d5c519c34b529cb20&idx=20**

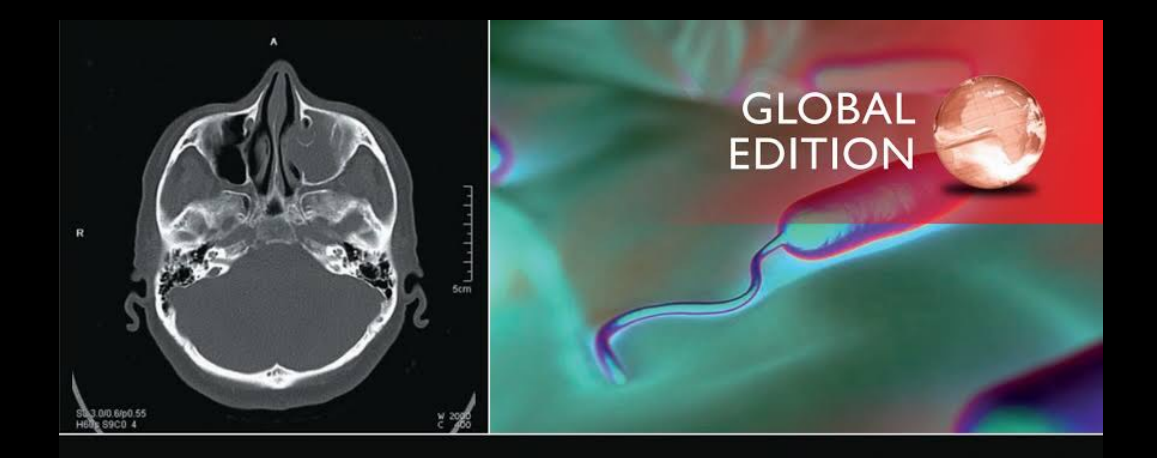

# **Digital Image Processing**

**FOURTH EDITION** 

Rafael C. Gonzalez • Richard E. Woods

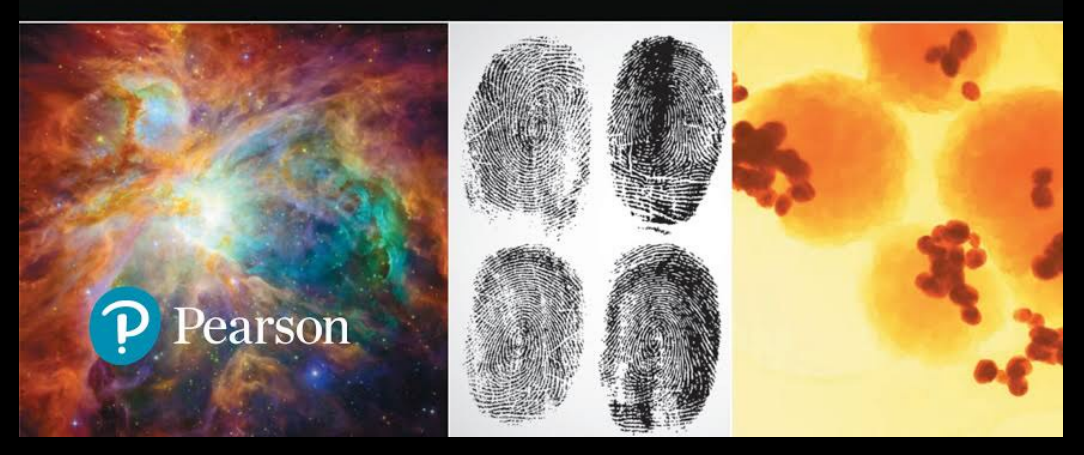

**Gonzalez, Woods, R. E., & Woods, R. E. (Richard E. (1992).** *Digital image processing / Rafael C. Gonzalez, Richard E. Woods.* **Addison-Wesley.**

To be continued…